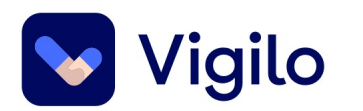

### **Effektiv saksbehandling**

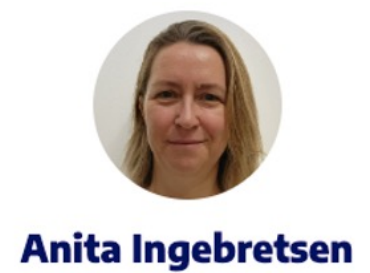

**PROSJEKTLEDER** 

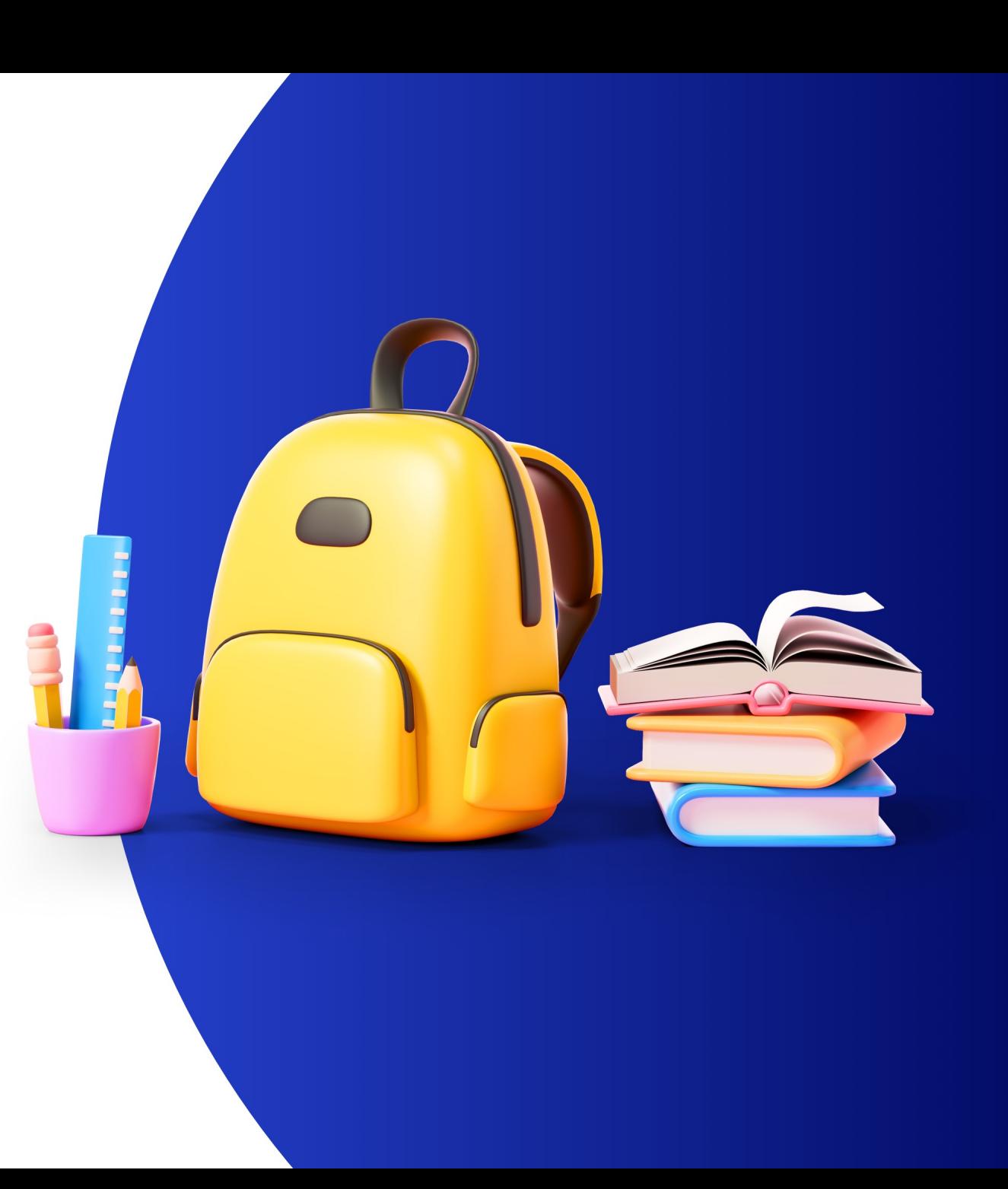

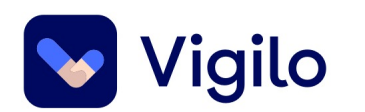

## **Agenda**

- Aktivere konvolutter effektivt
- Opplastning av bilder
- Fravær
- Rapporter og klasselister
- Vi deler erfaringer

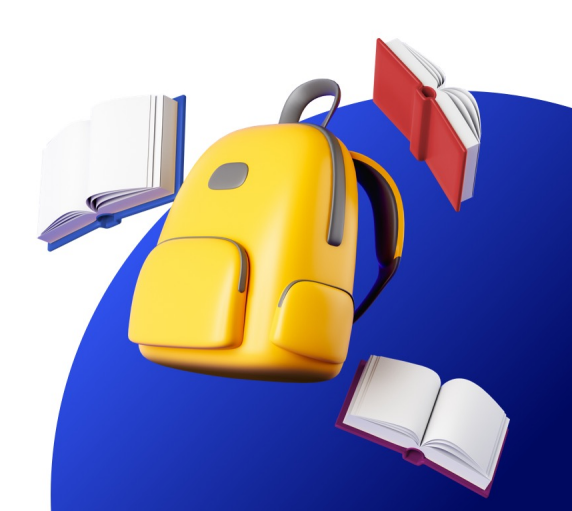

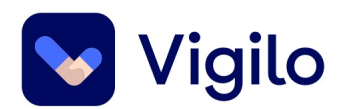

### **Aktivere konvolutter effektivt**

Av og til blir foreldre deaktivert – og de må reaktiveres. Dette kan medføre en del klikk, og mye vandring frem og tilbake.

**Tips:** 

Bruk flere faner for mindre klikk!

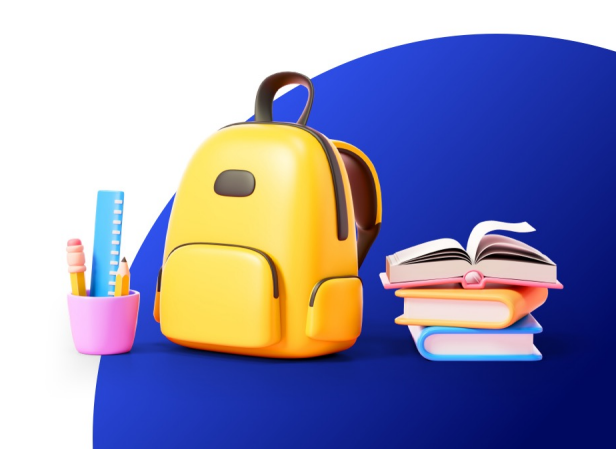

### **Kommunikasjonsloggen**

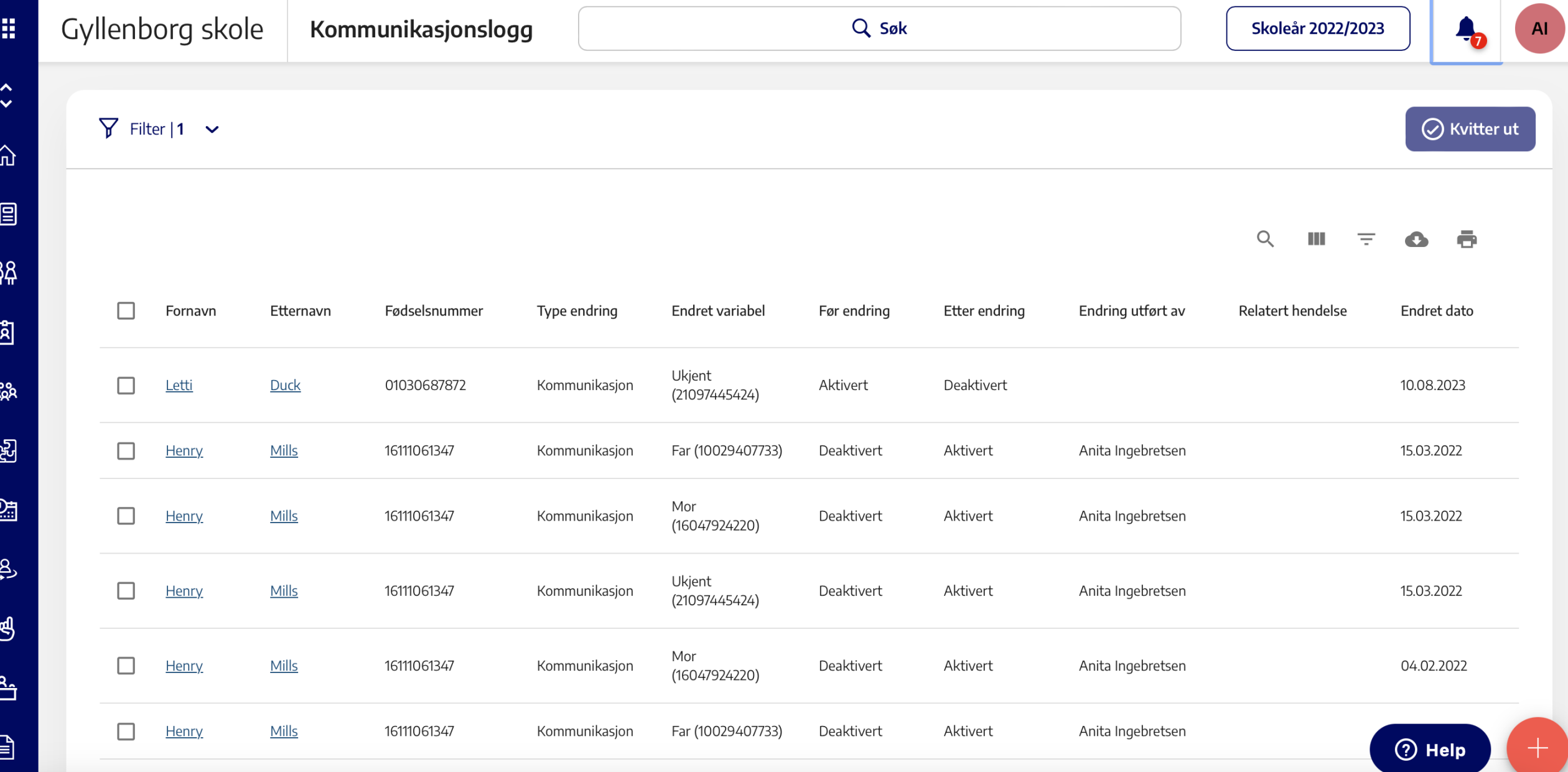

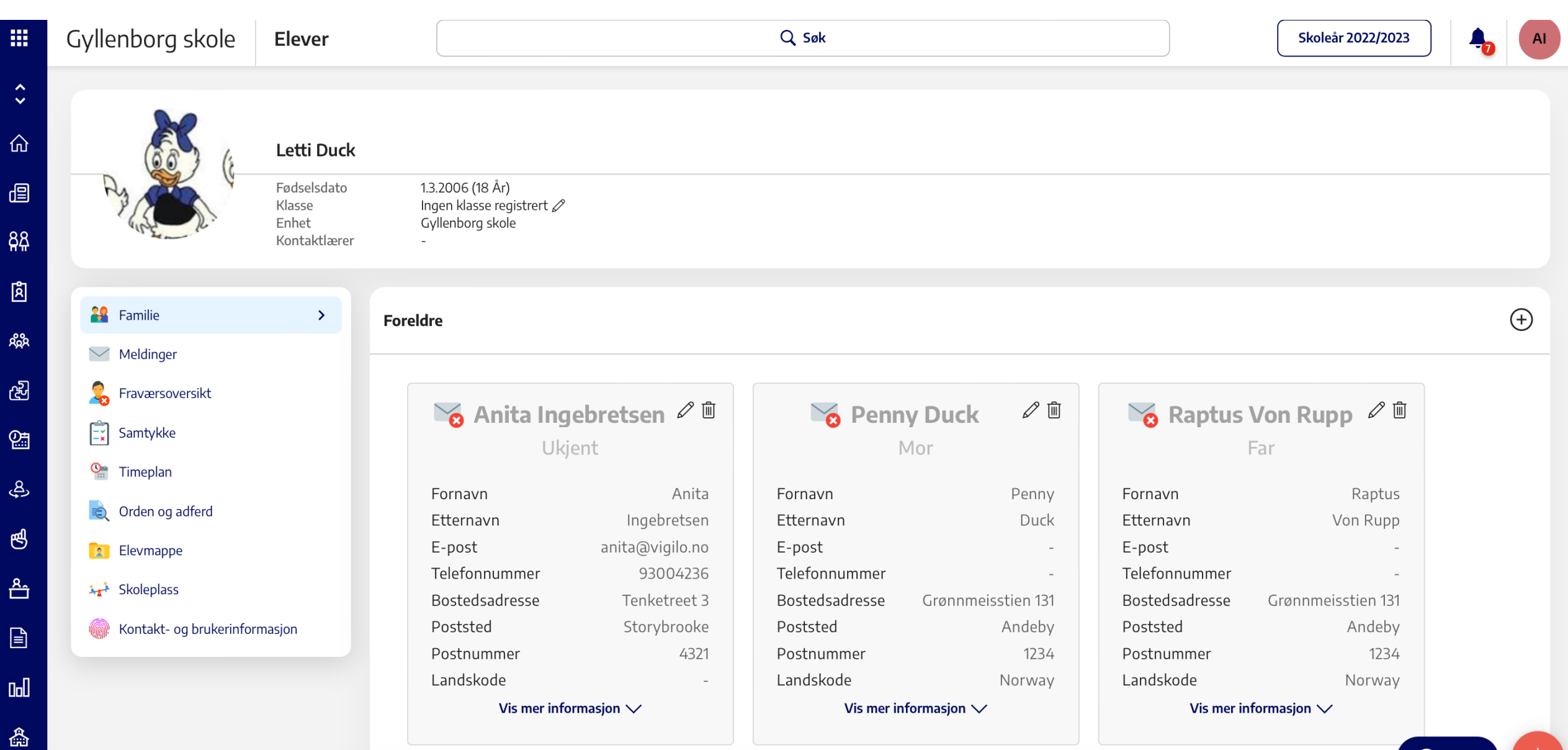

ಸ್ಲಿಸಿ

සි

图

ු

த

 $\triangleq$ 

 $\boxed{\exists}$ 

 $0<sub>0</sub>$ 

矗

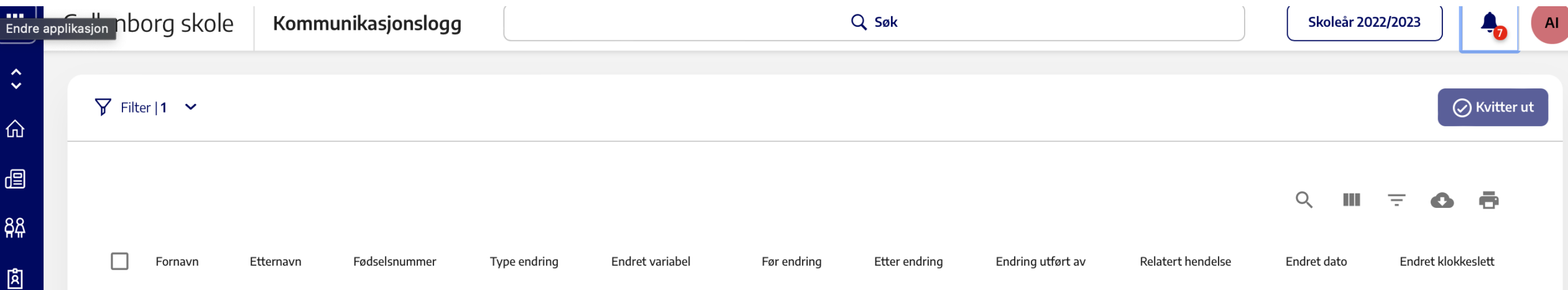

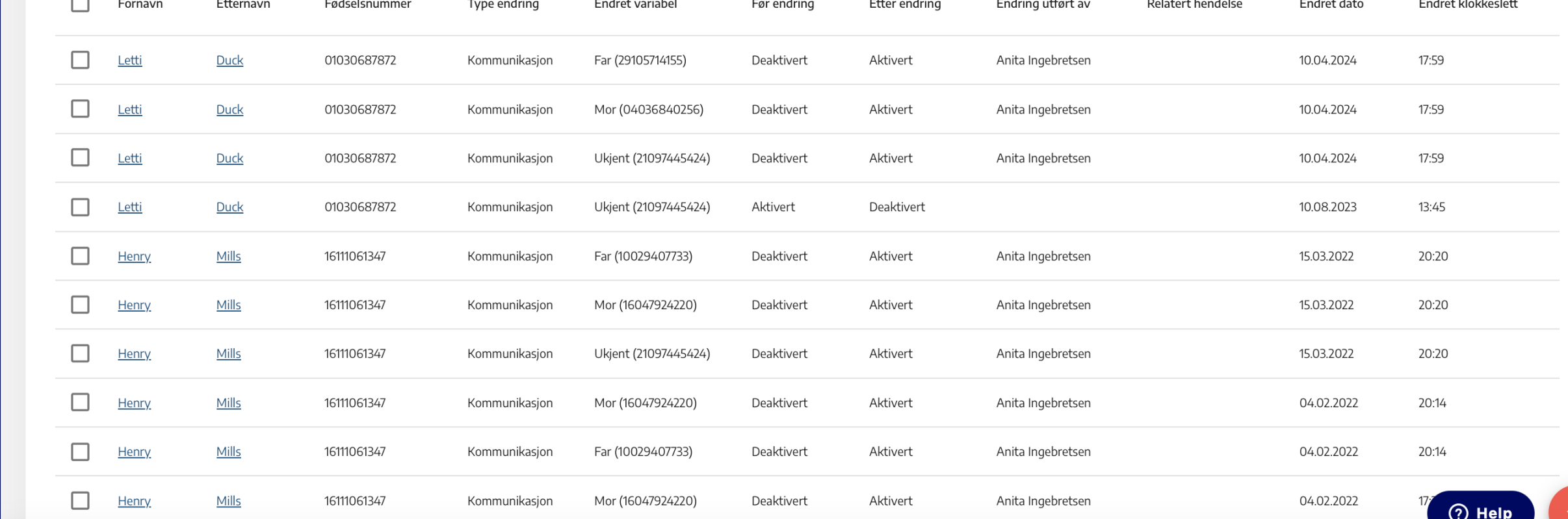

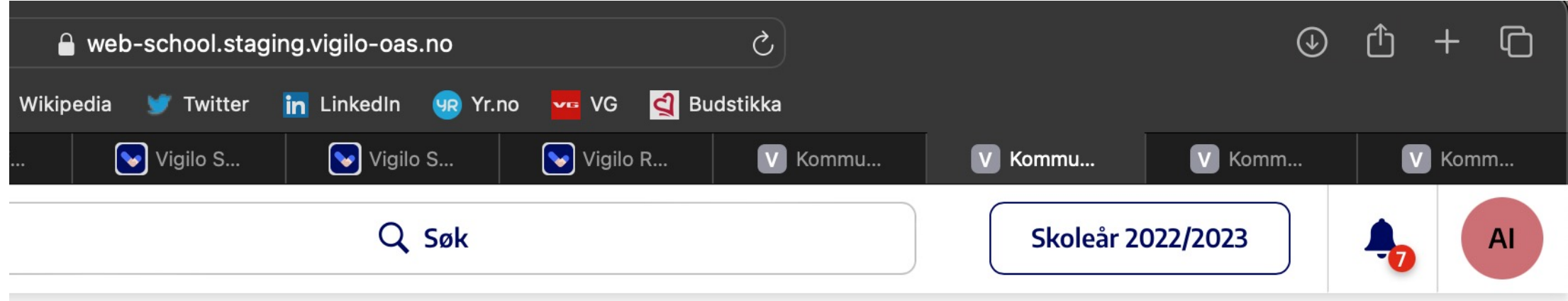

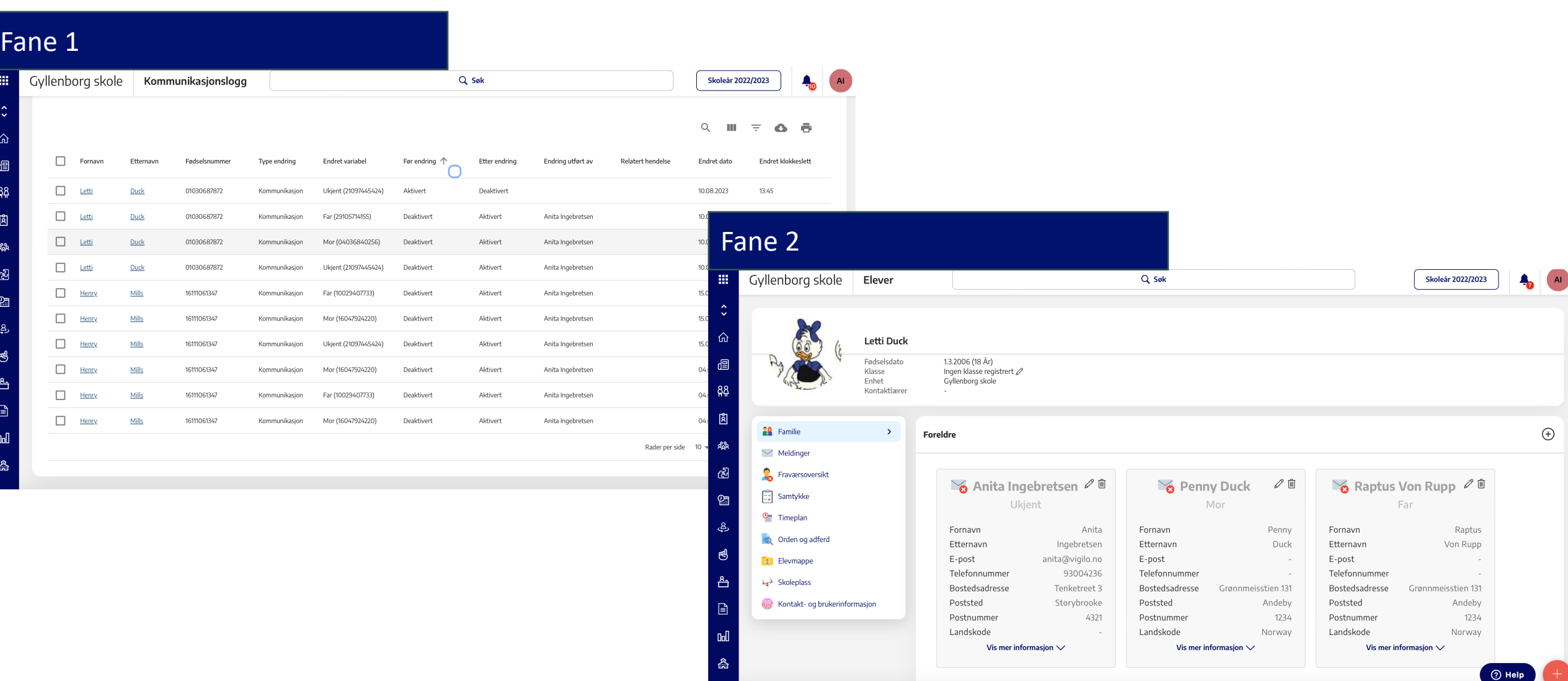

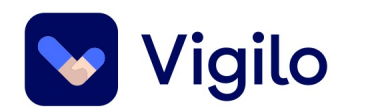

## **Enkel navigering**

**Trekk ut fane** – Hold og dra **CTRL + tab** – hopp til ny fane **CTRL + shift + tab** – gå tilbake til fane **Minus – og pluss** + Zoom ut og inn. CTRL + 0

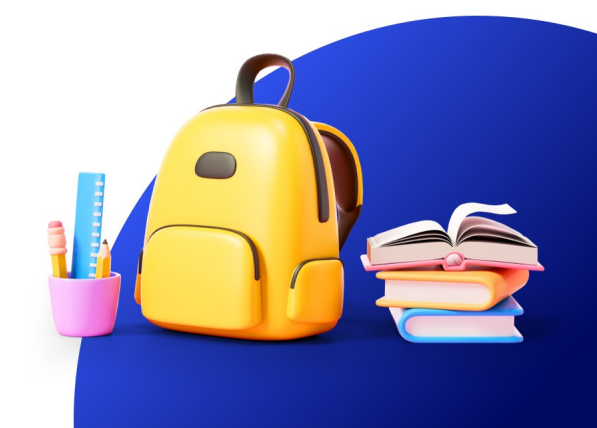

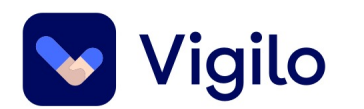

### **Hvilke foreldre mangler i Vigilo?**

Det finnes av og til barn som ikke har foreldre registrert i Vigilo. Hvordan finner jeg ut hvem det er snakk om?

#### **Bruk kontaktrapporten!**

Filtrer på foreldre 1 – dette er barn som ikke har noen foreldre i det hele tatt. Kanskje er de bare deaktiverte, men kanskje mangler de helt.

Når du har gått gjennom foreldre 1, sjekk også foreldre 2 – kanskje er det noen som er deaktiverte?

#### **Hvordan se barn som ikke har foreldre?**

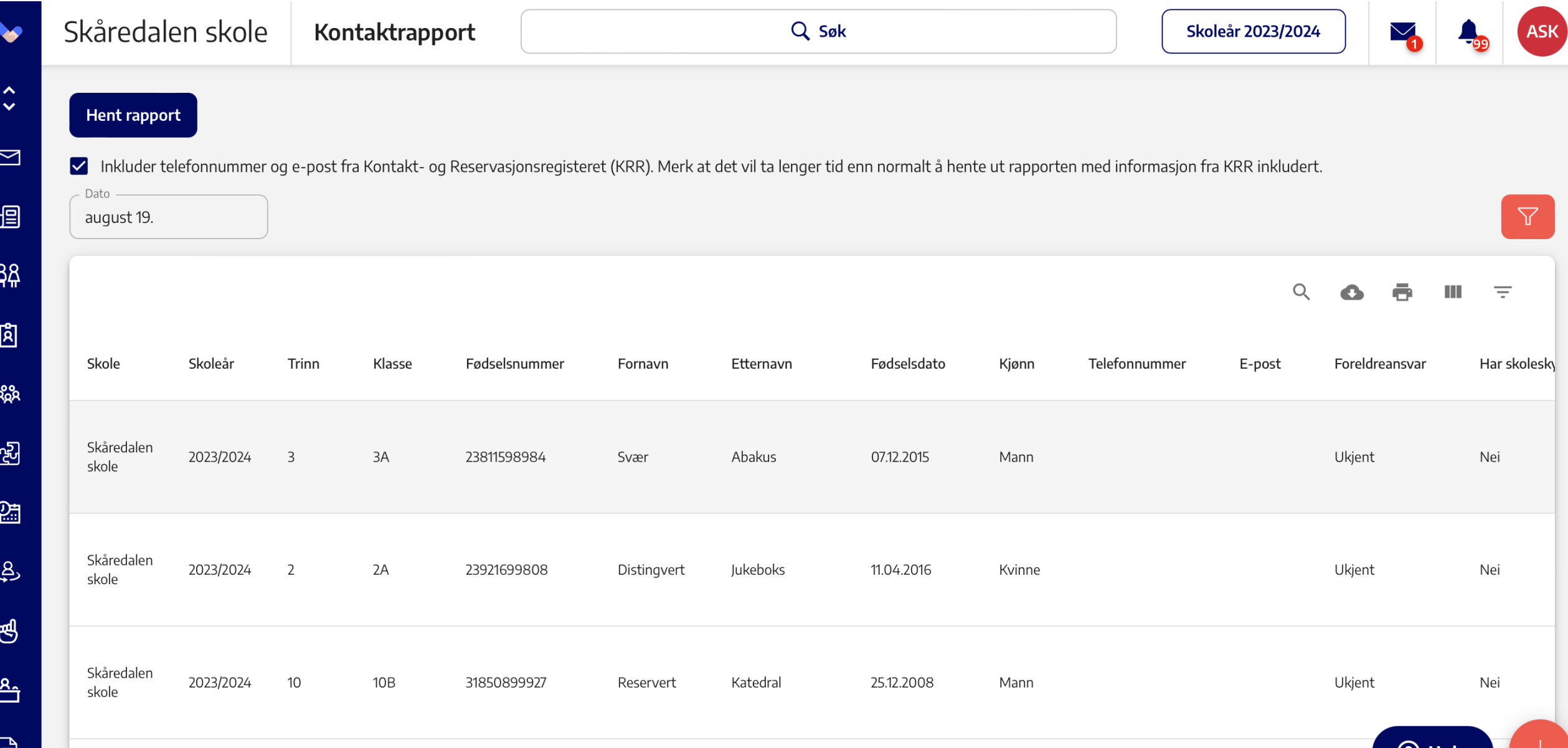

 $\heartsuit$  Hell

目

#### **Forelder 1 og Forelder 2**

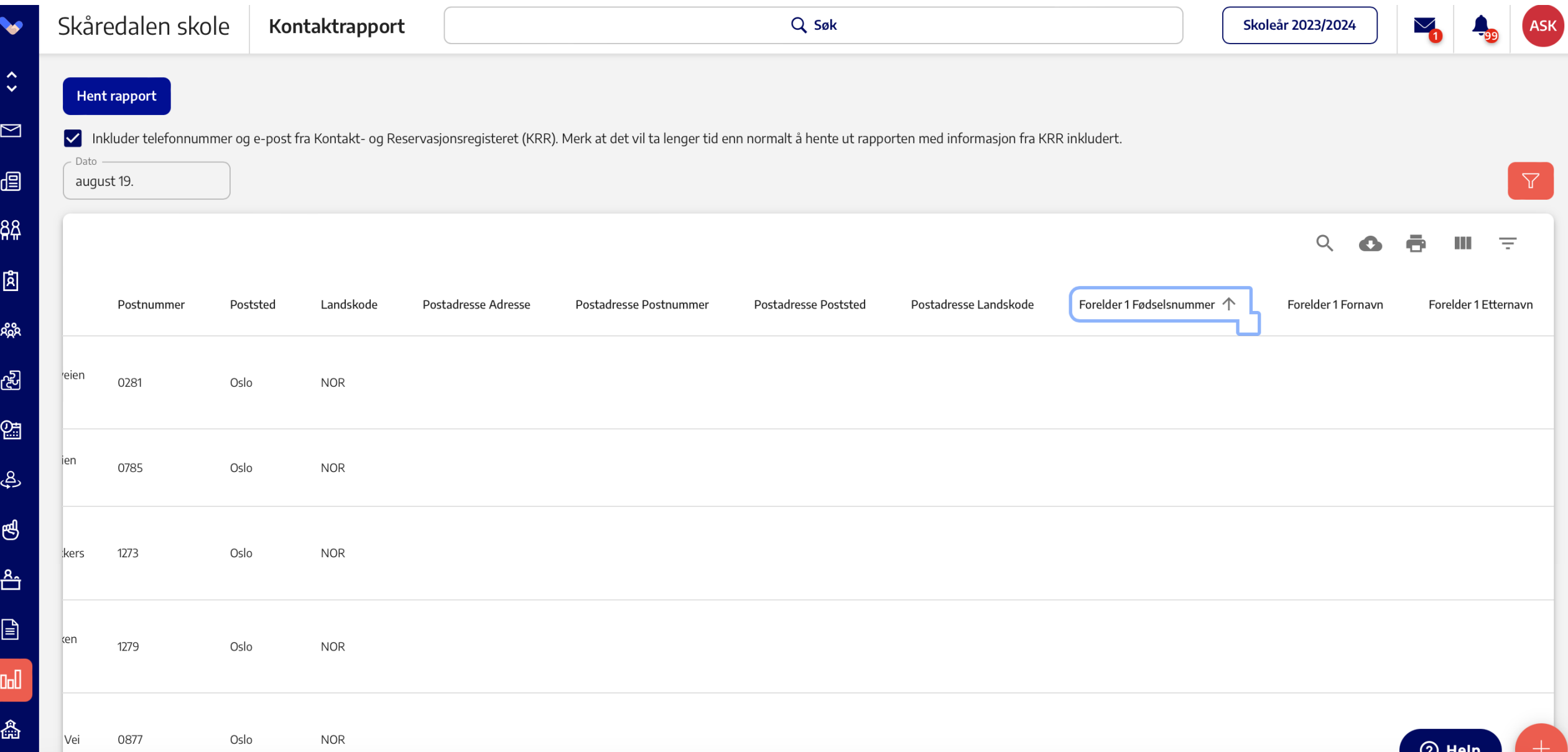

#### **Effektiv søking**

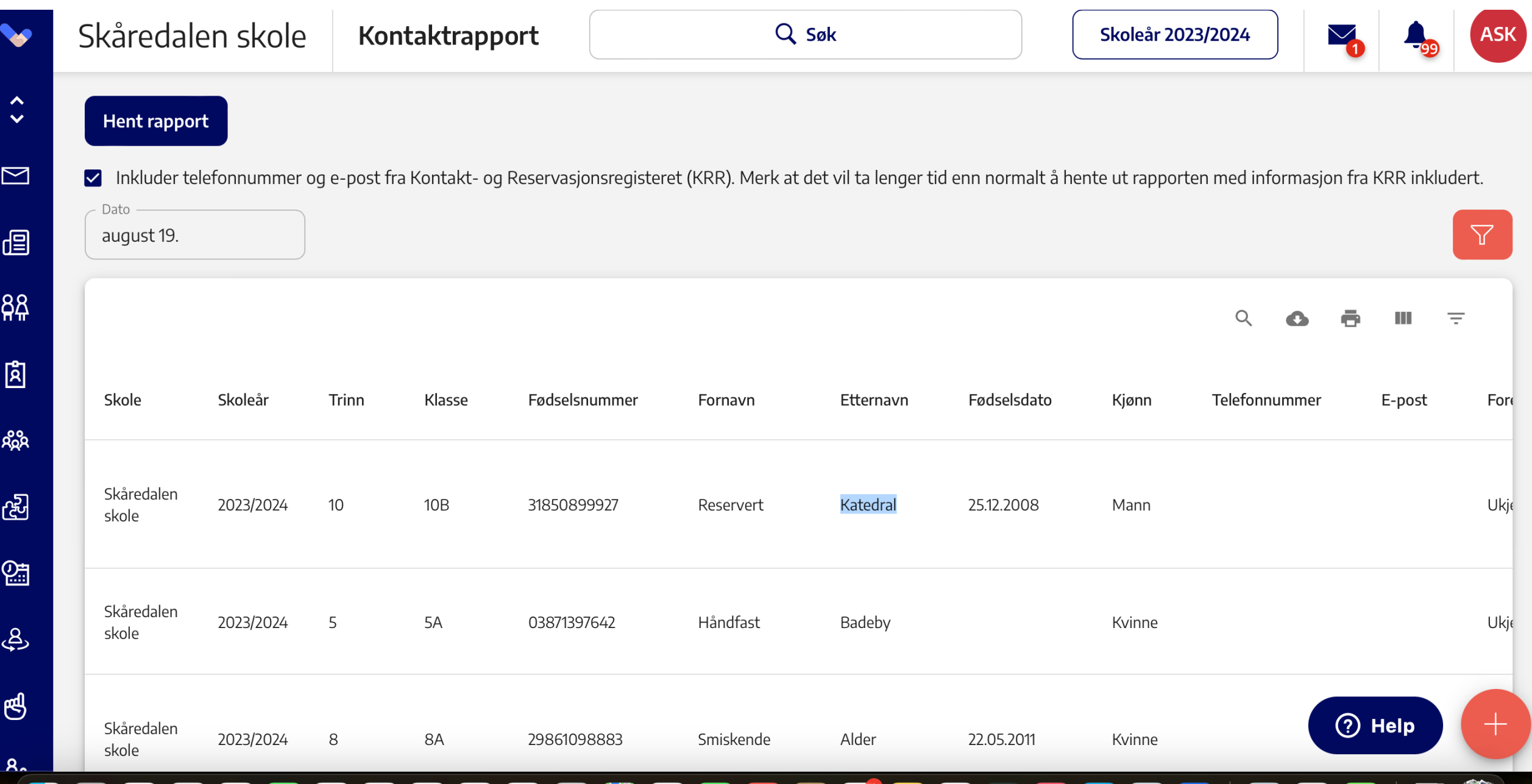

### **Effektiv søking**

 $\frac{88}{3}$ 

 $\mathbb{\tilde{B}}$ 

ಕ್ಲಿಸಿ

සි

图

ු

 $\mathfrak{G}$ 

 $\triangle$ 

 $\boxed{\exists}$ 

 $\mathbb{I}$ 

矗

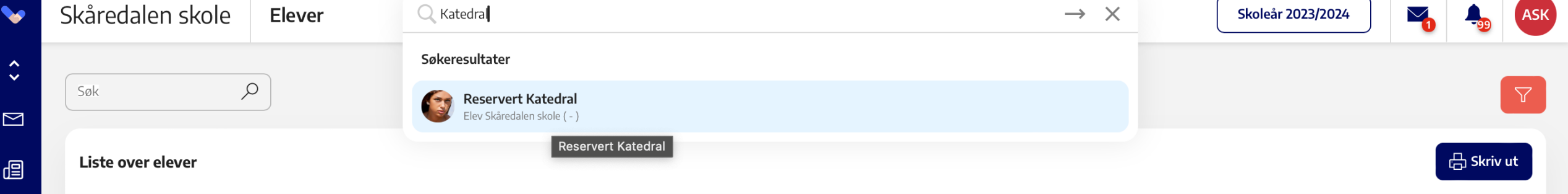

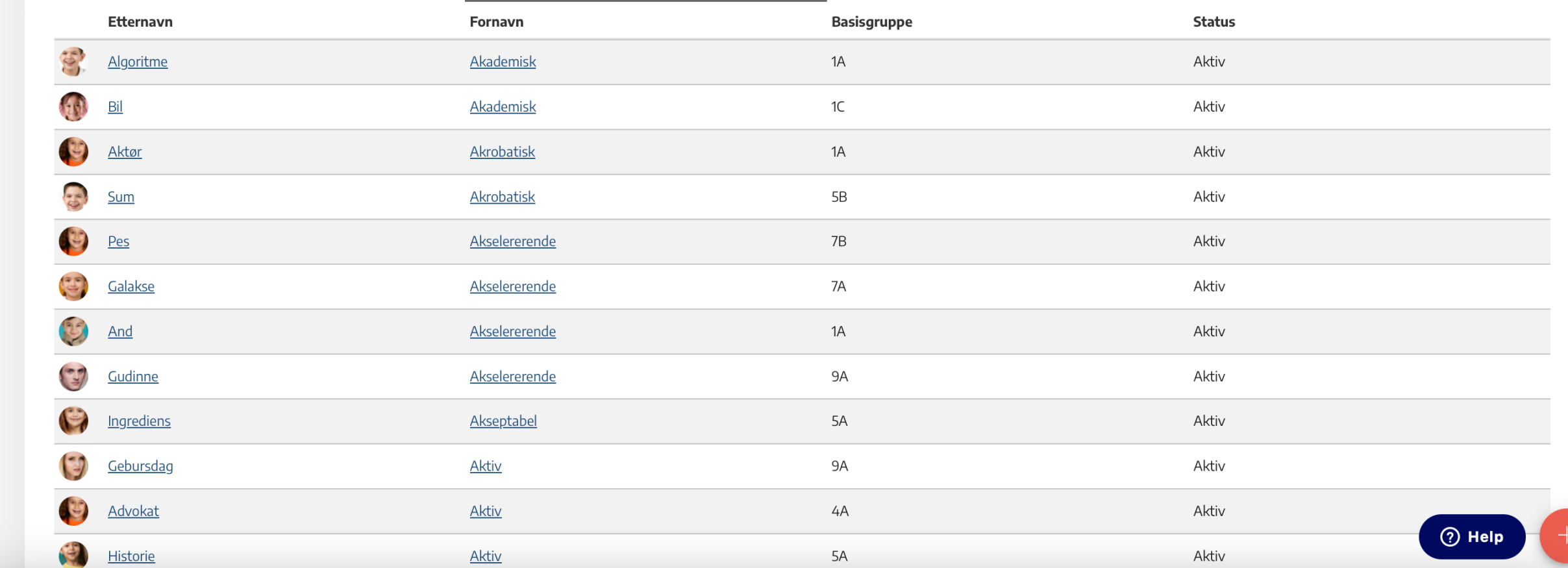

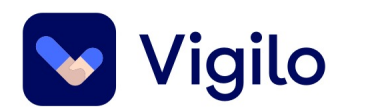

### **Masseopplastning av bilder**

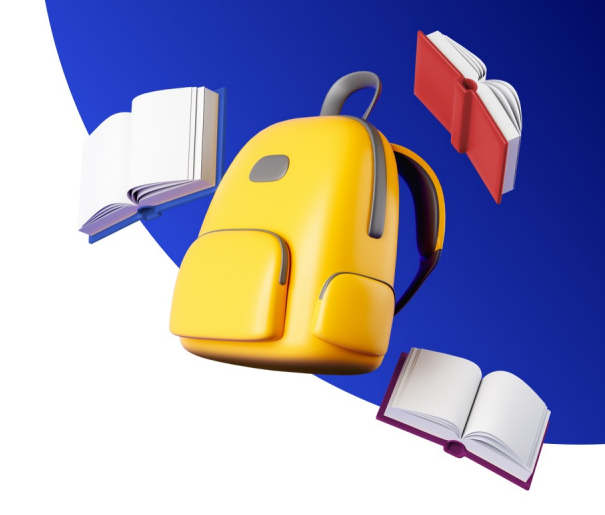

#### **Lurt:**

Å laste inn bilder av elever i Vigilo.

• Ansatte ser raskt at de sender meldinger til rette foresatte, fører fravær og karakterer på rett elev.

**Ikke så lurt:** 

Å laste opp ett og ett bilde – det tar fryktelig tid.

à Last opp alle bildene **samtidig**

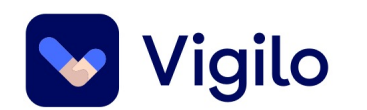

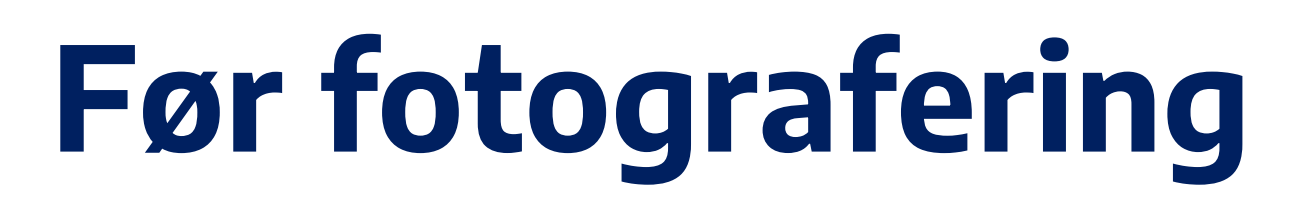

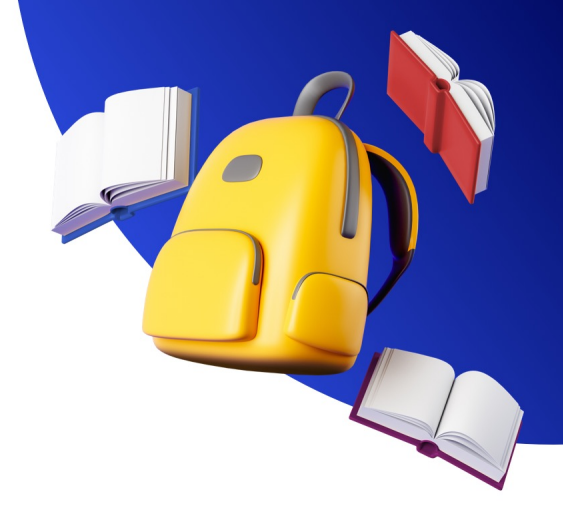

Hvordan ?

à **Prosessen starter FØR skolefotografen kommer**.

- 1. Hent ut en kontaktrapport med de dataene som skolefotograf ber om (navn på elev, foresatte, klassetilhørighet osv. Sjekk med fotografen!) **Huk av for kolonnen GUID**.
- 2. Last ned rapporten, og send til skolefotografen.

### **Hent kontaktrapport**

**Coll** 

ଈ

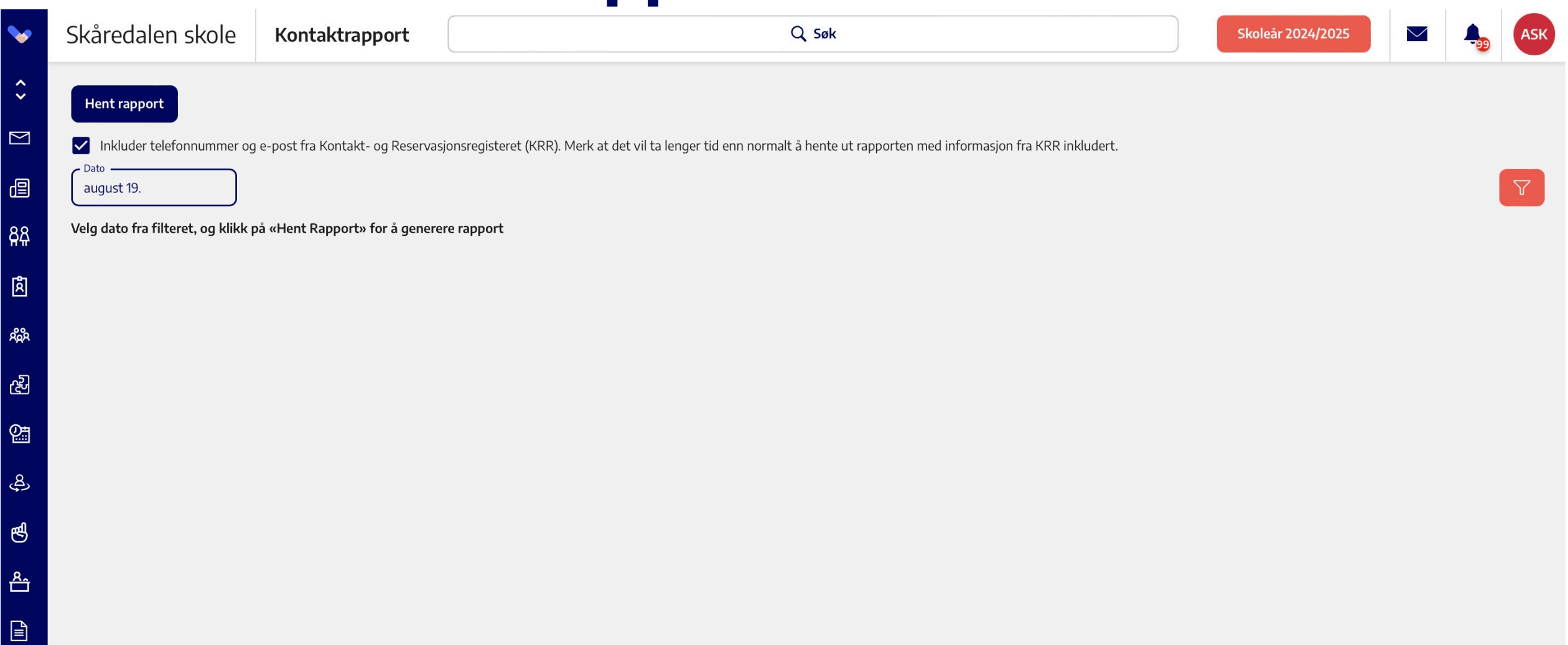

# **Hent kontaktrapport**

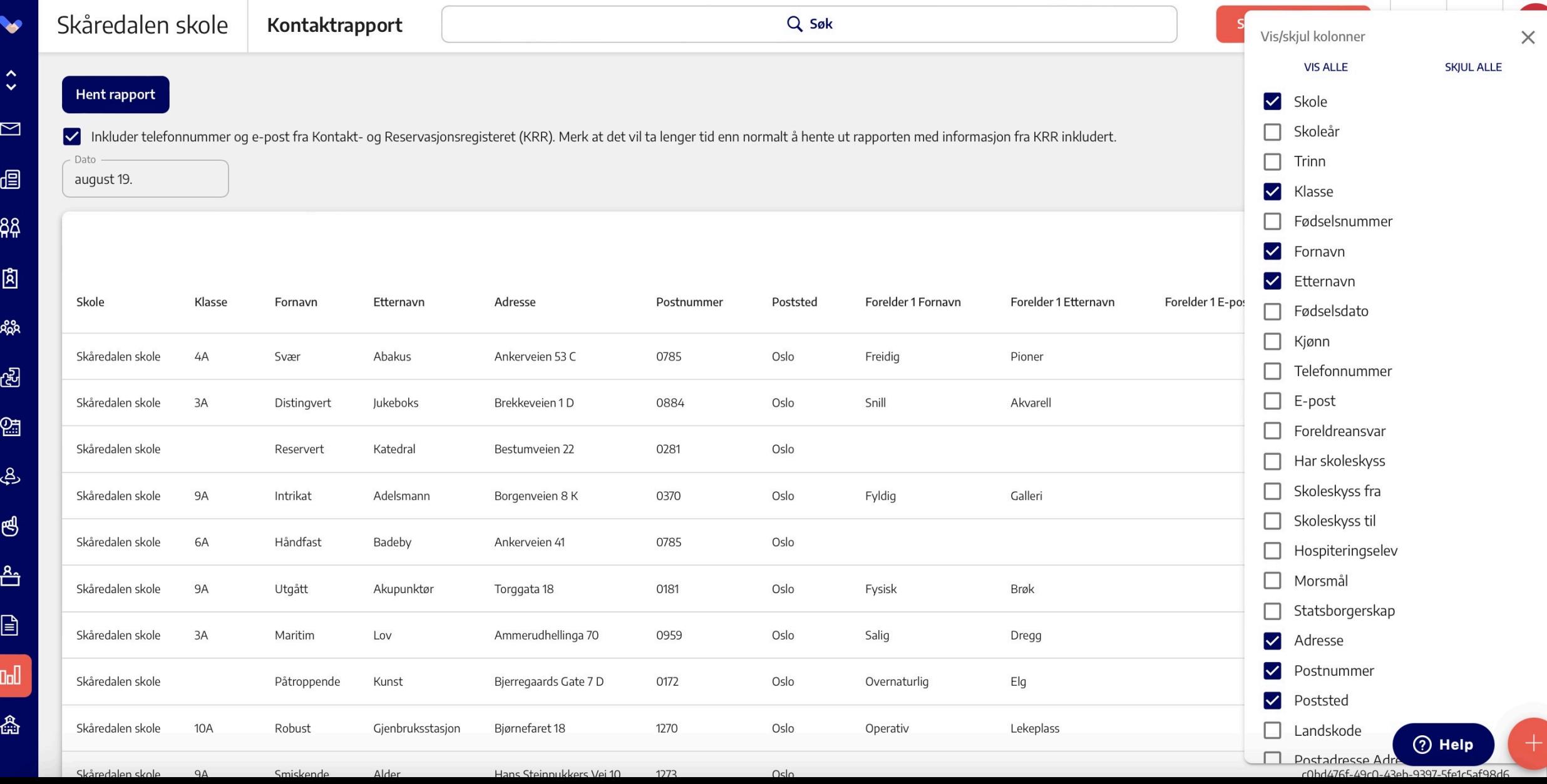

### **Hent kontaktrapport**

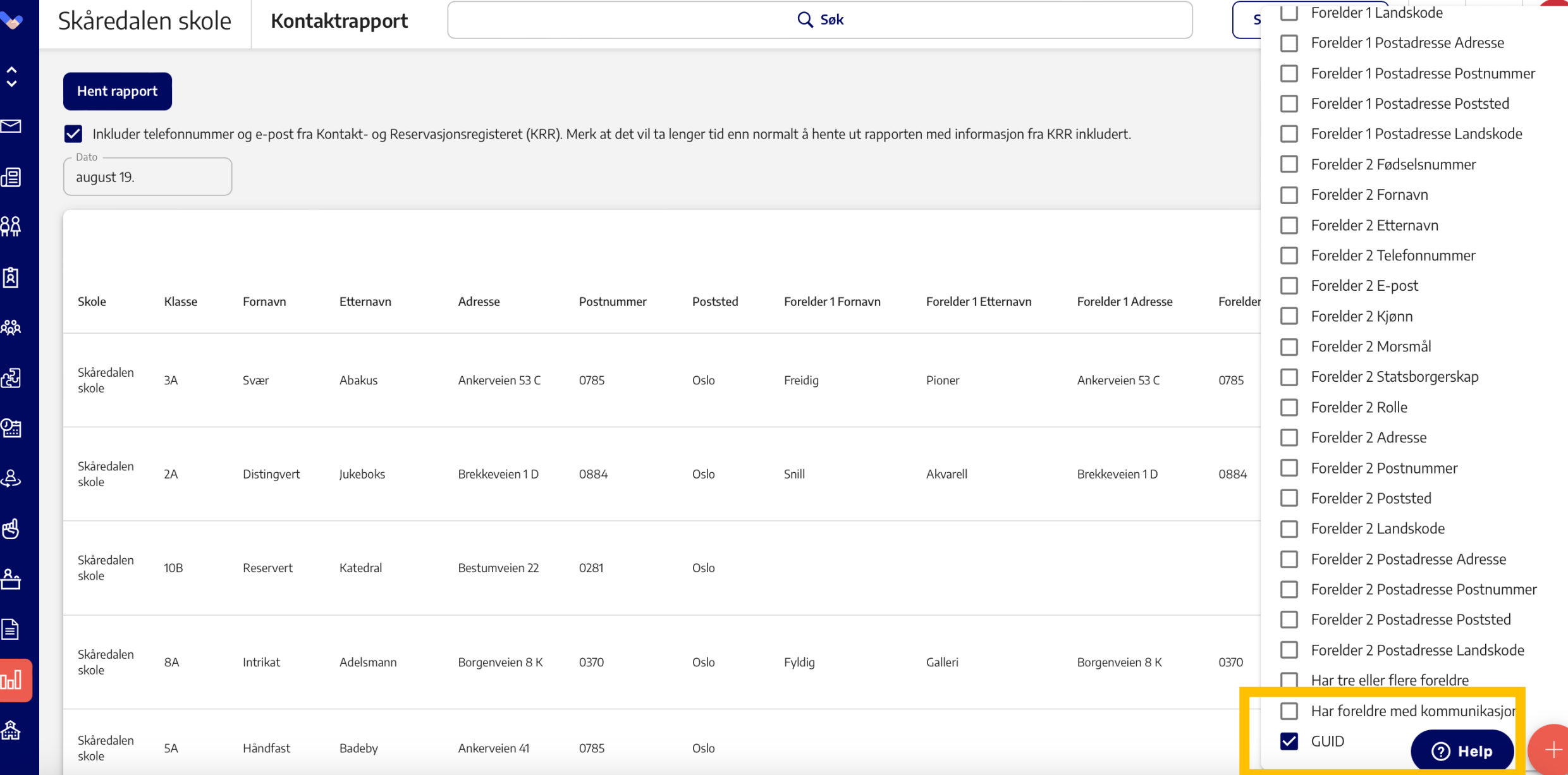

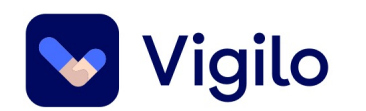

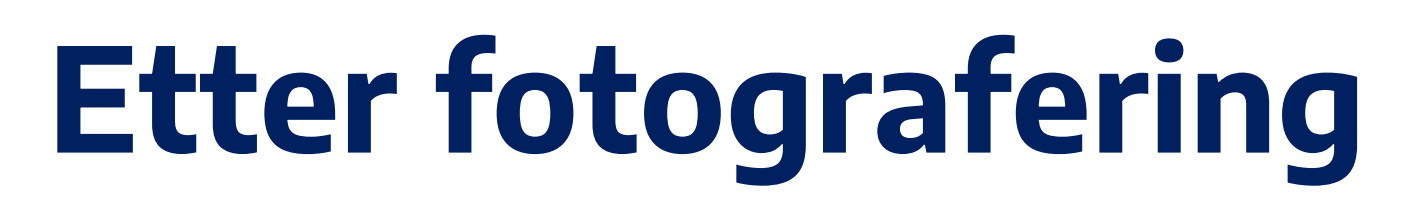

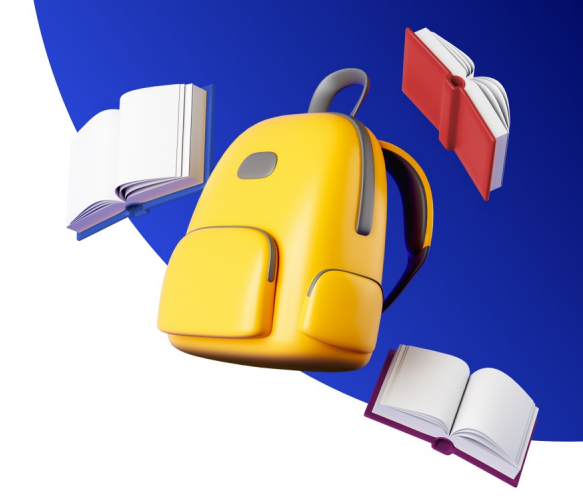

• Fotografen sender bildefilene til skolen.

For hvert bilde ligger GUID-koden ved, noe som gjør det enkelt å laste opp bildene i en og samme operasjon.

# **Importere bilder**

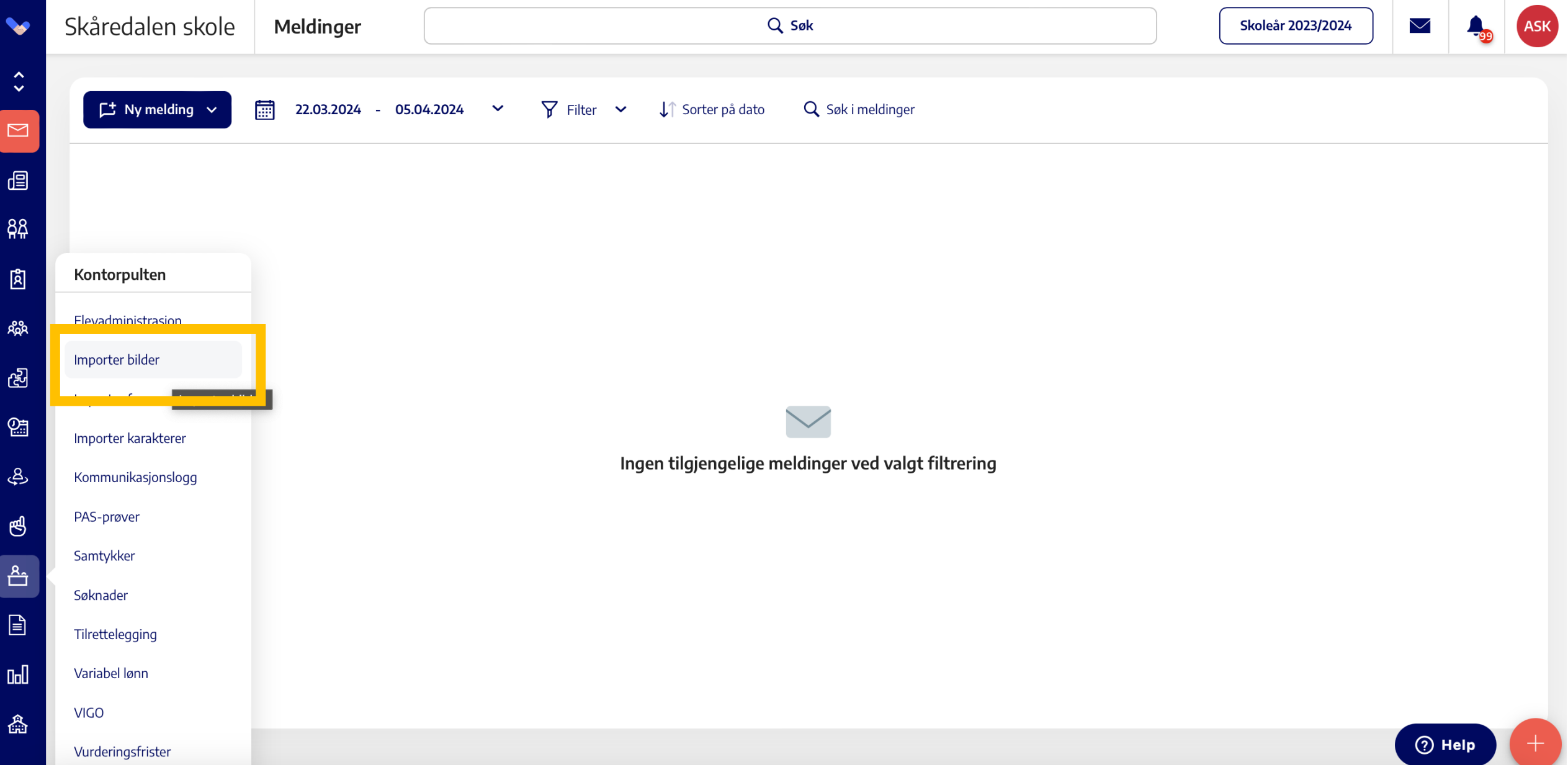

# **Importere bilder**

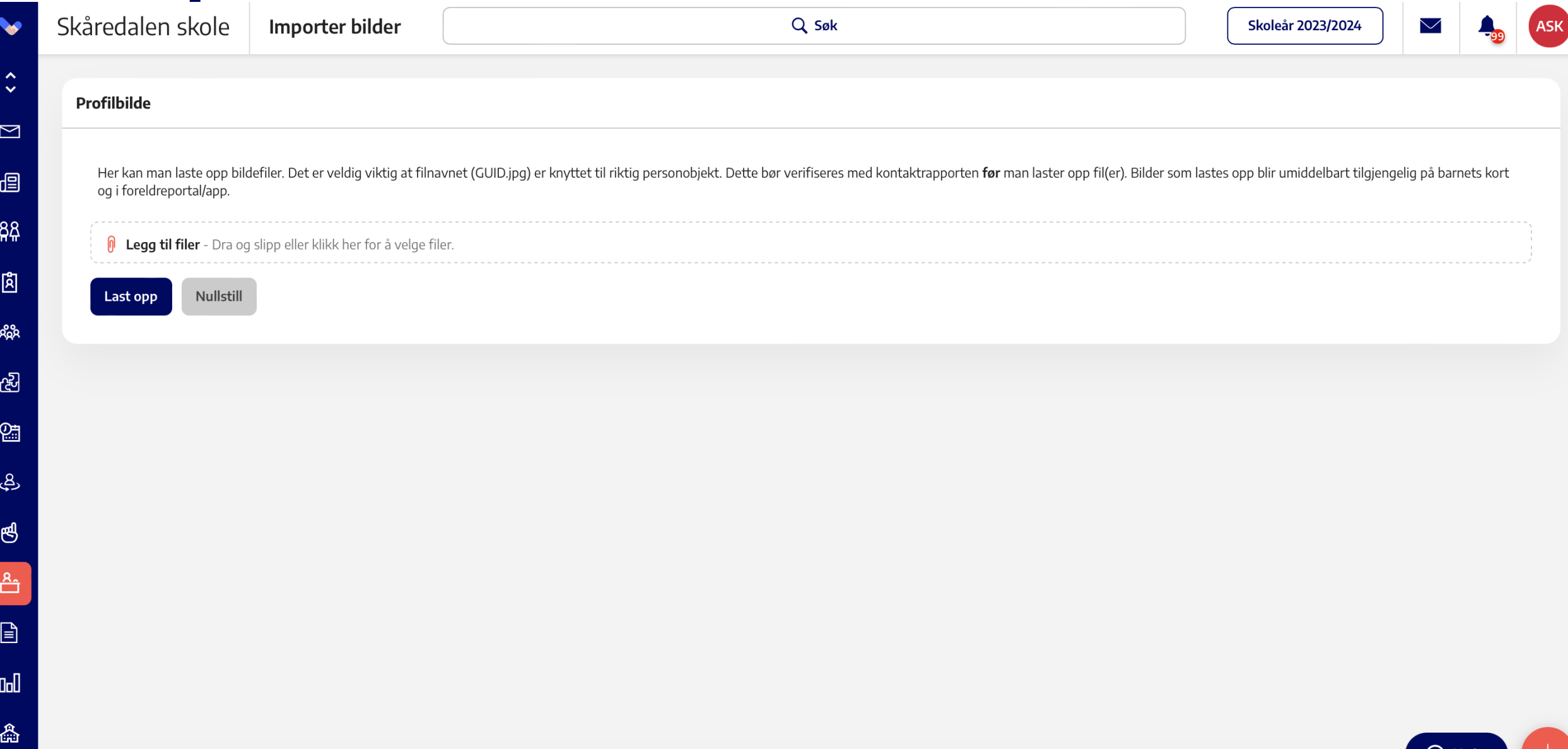

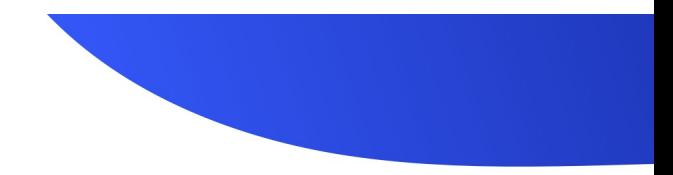

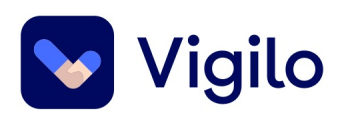

### **[Fravær](https://vigiloskole.zendesk.com/hc/no/articles/360010734299-Import-av-historisk-frav%C3%A6r)**

#### **Fra 2023:**

Elevfravær kan overføres fra en skole til er tenant/kommunen.

Kommer eleven fra en skole utenfor komm som er *privat*, må fravær importeres inn (e https://vigiloskole.zendesk.com/hc/no/articles/36001073429

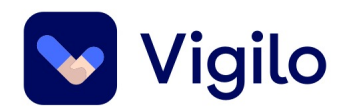

## **Korrigering av fravær**

Fravær som er feilført, bør korrigeres på den aktuelle datoen.

- Da blir det lett å se hvilke fag eleven har vært borte fra.
- Foreldre vil få den rette oversikten i foreldreportalen
- Elever vil få den rette oversikten i elevportalen

 $\rightarrow$  Klikk inn på gruppekortet, velg fraværsføring, og gå til rett dato.

 $\rightarrow$  Fjern signering, endre fraværet, signer. Fraværet er oppdatert.

### **Endre feilført fravær: gruppekort**

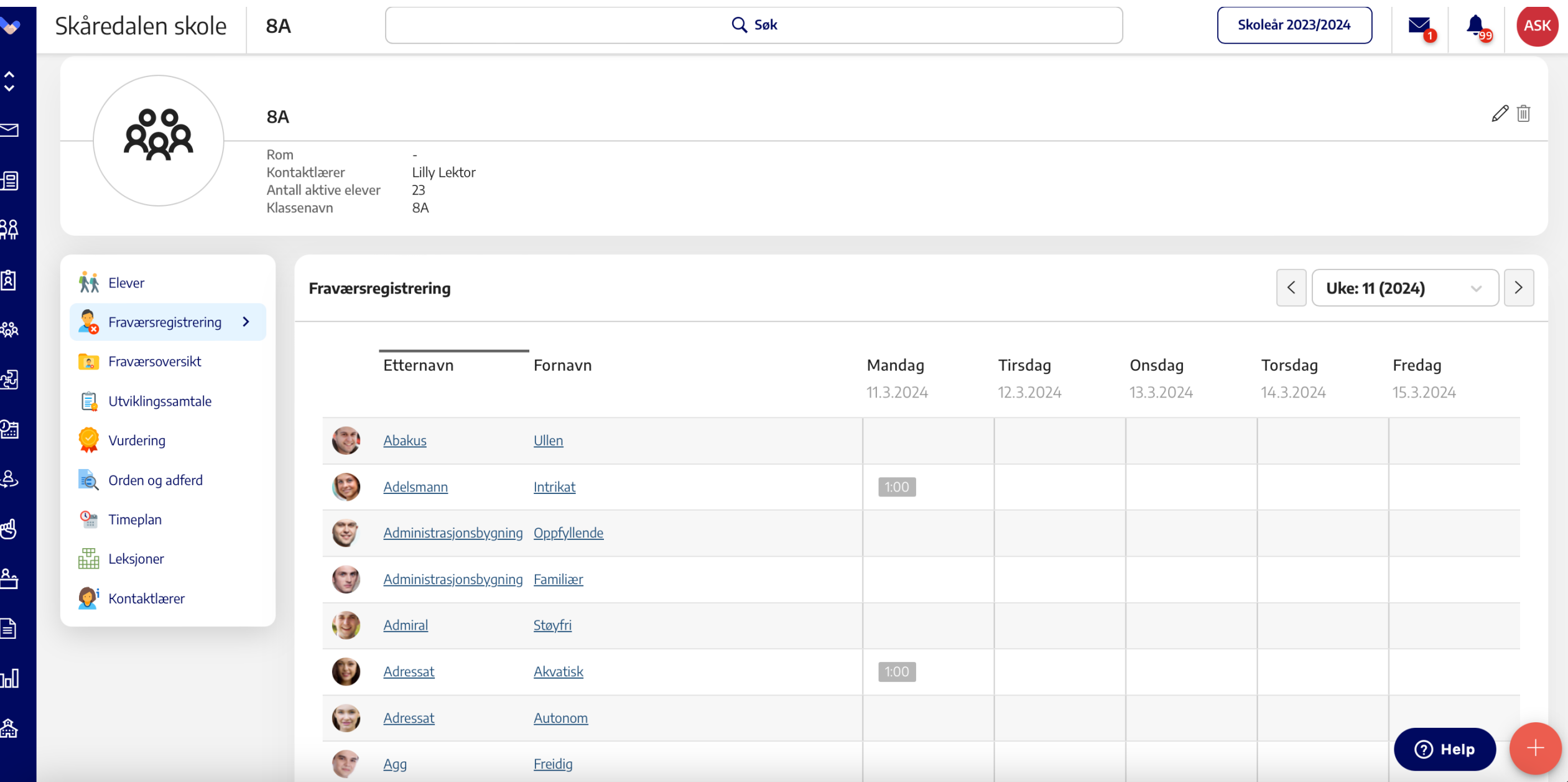

### Se Endre feilført fravær: gruppekort

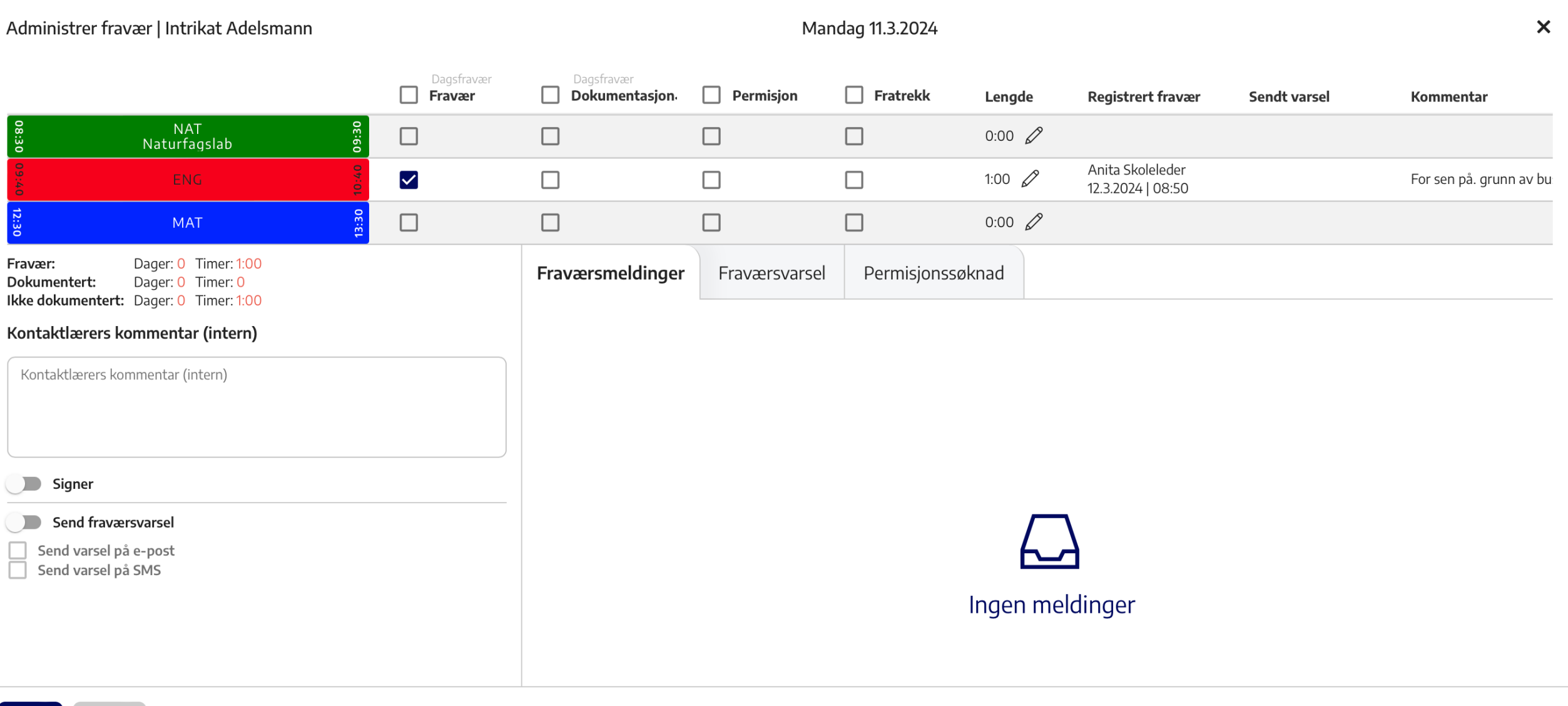

Avbryt

Freidig

 $Agg$ 

#### So Endre feilført fravær: gruppekort

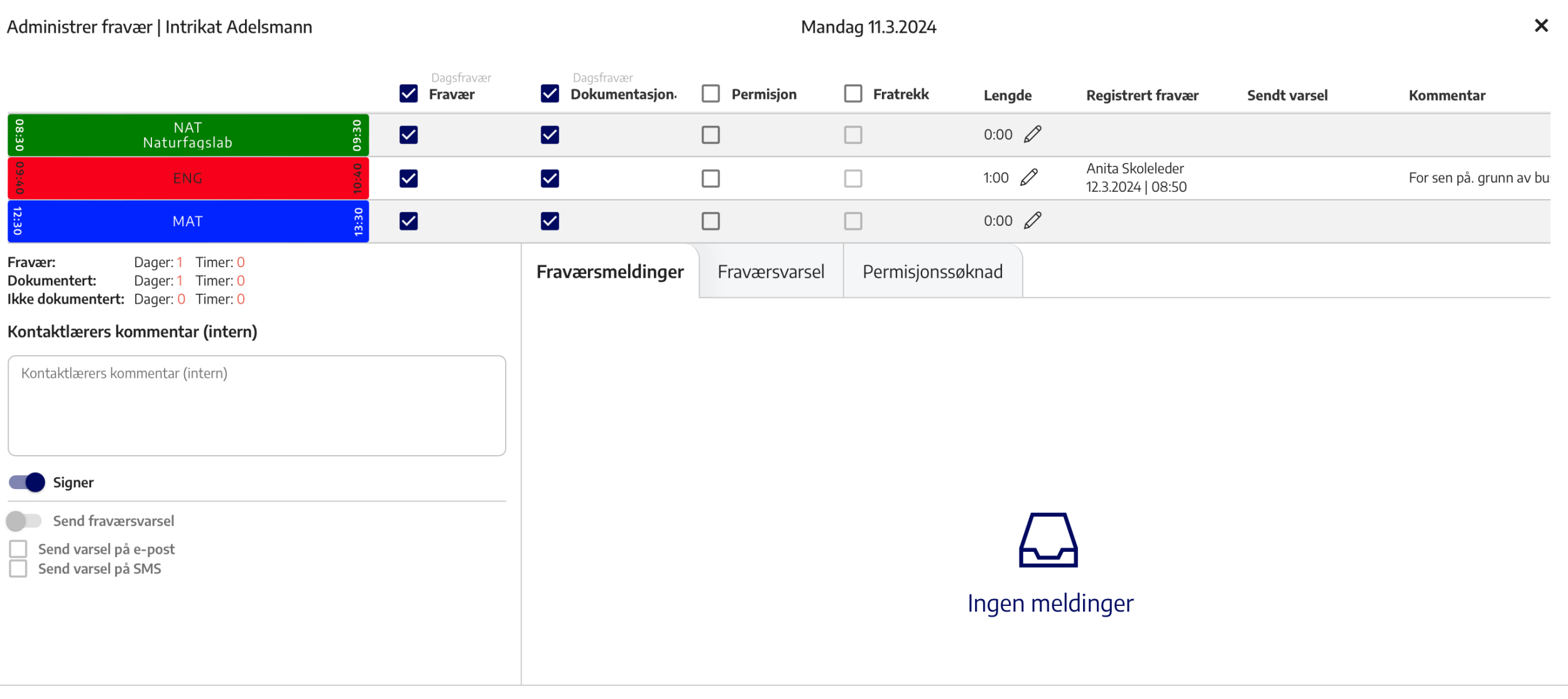

 $Agg$ 

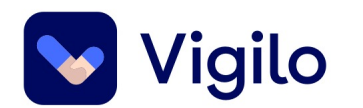

## **Korrigering av fravær**

På elevkortet kan man legge inn fraværskorrigeringer

• Både dager som skal legges til og dager som skal trekkes fra (bruk – tegn)

Dersom importert fravær blir feil: bruk fraværskorrigering.

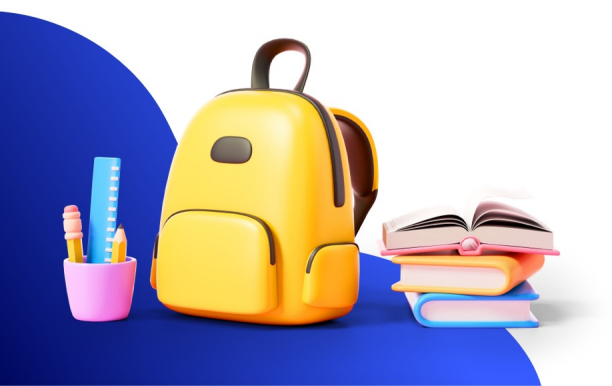

#### **Fraværskorrigering: elevkort**

<u>ጾ</u>

Dol

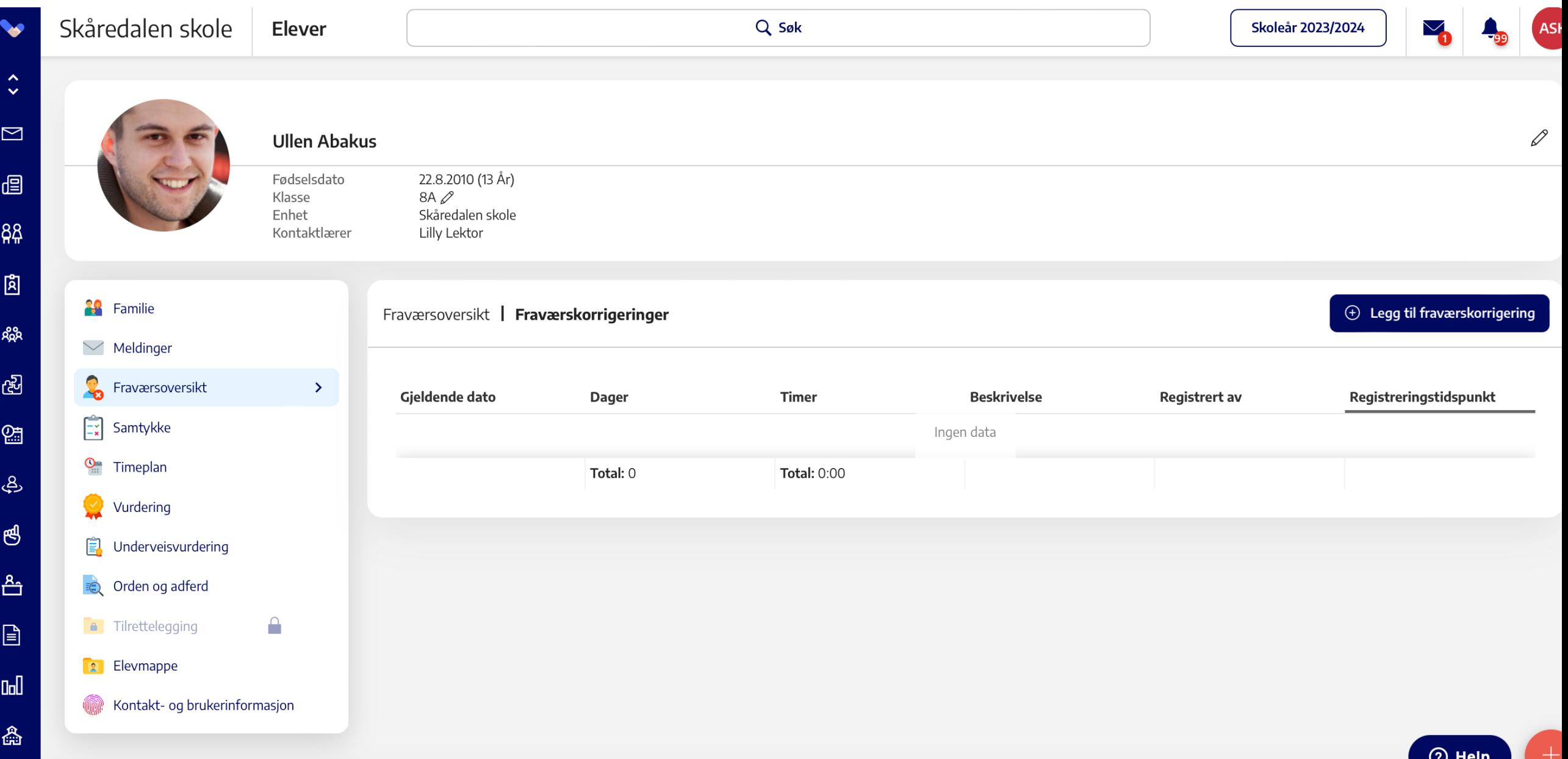

#### **Fraværskorrigering: elevkort**

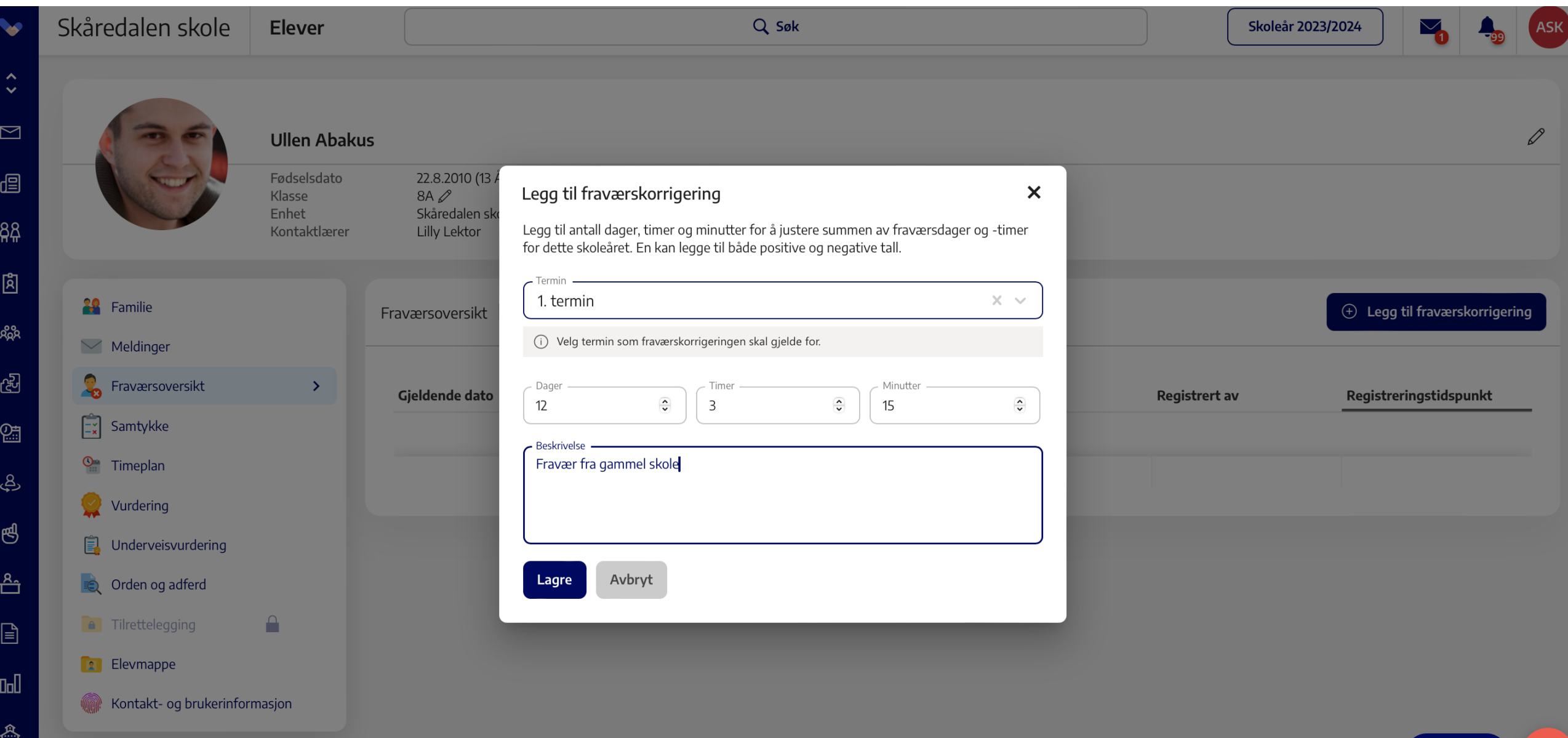

#### **Fraværskorrigering: elevkort**

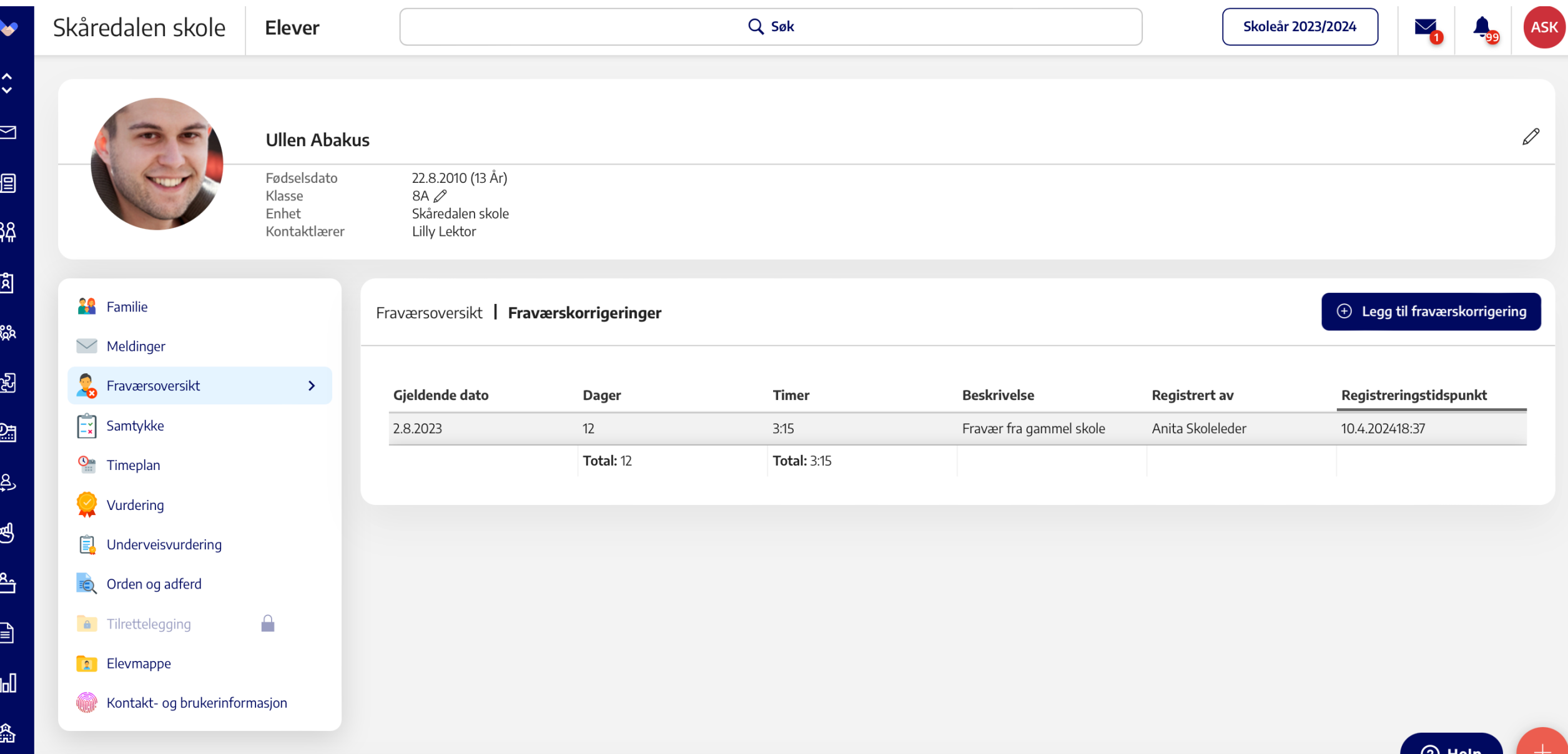

### **Ble det for mye fravær? Trekk fra litt da..**

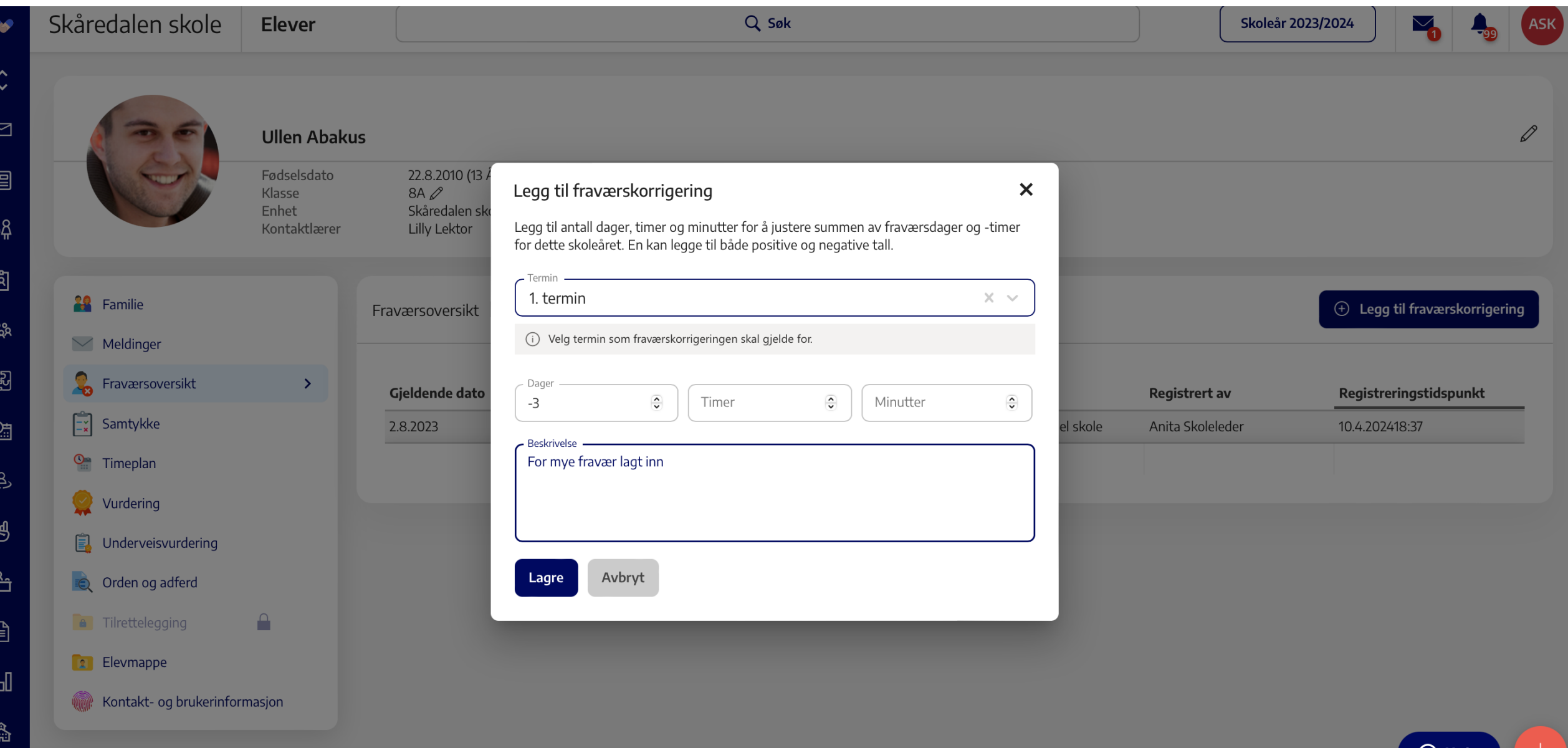

#### **Ble det for mye fravær? Trekk fra litt da..**

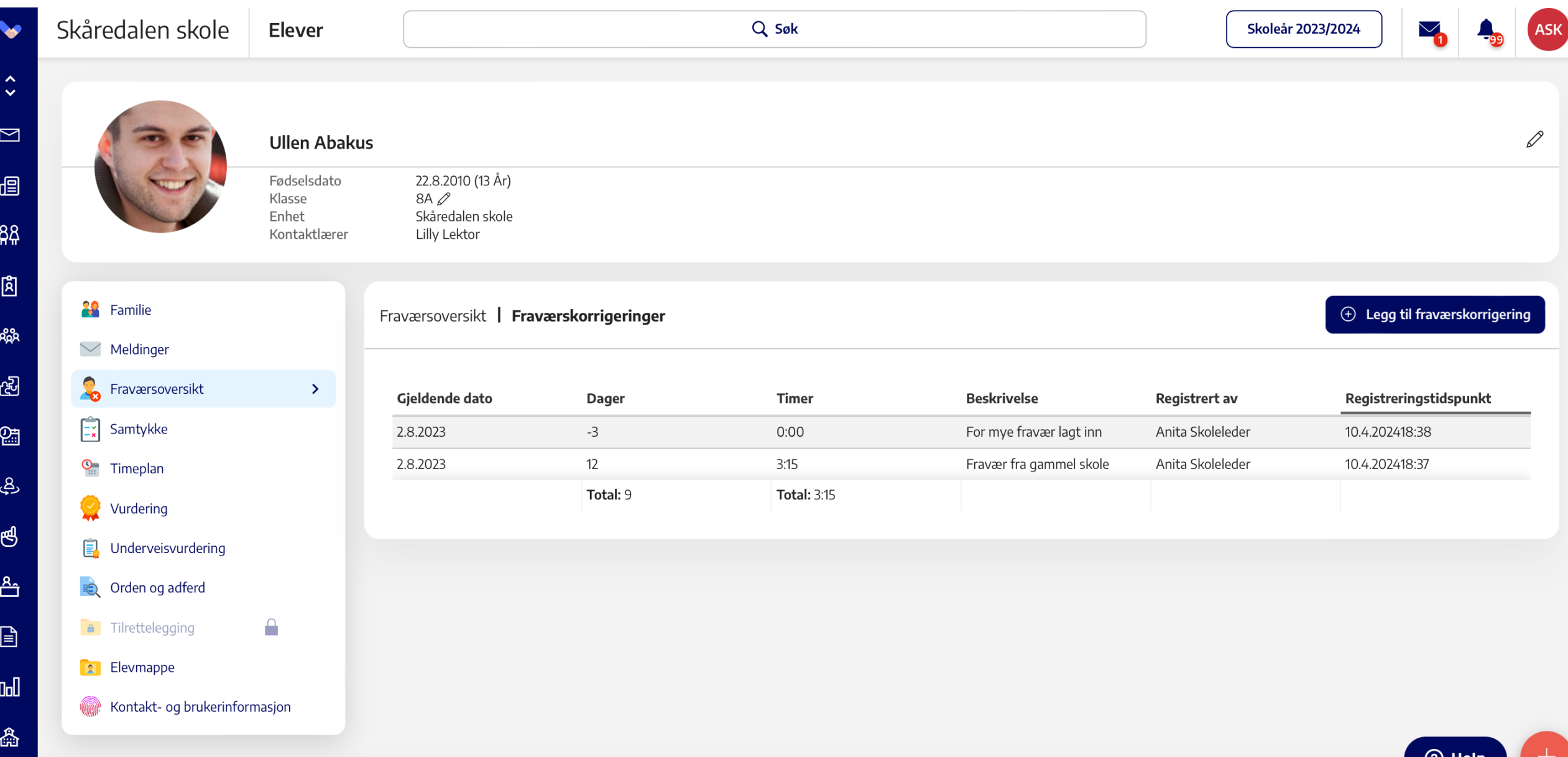

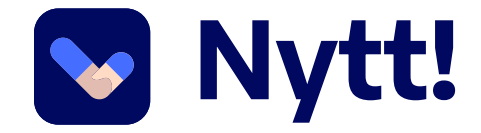

႙ို

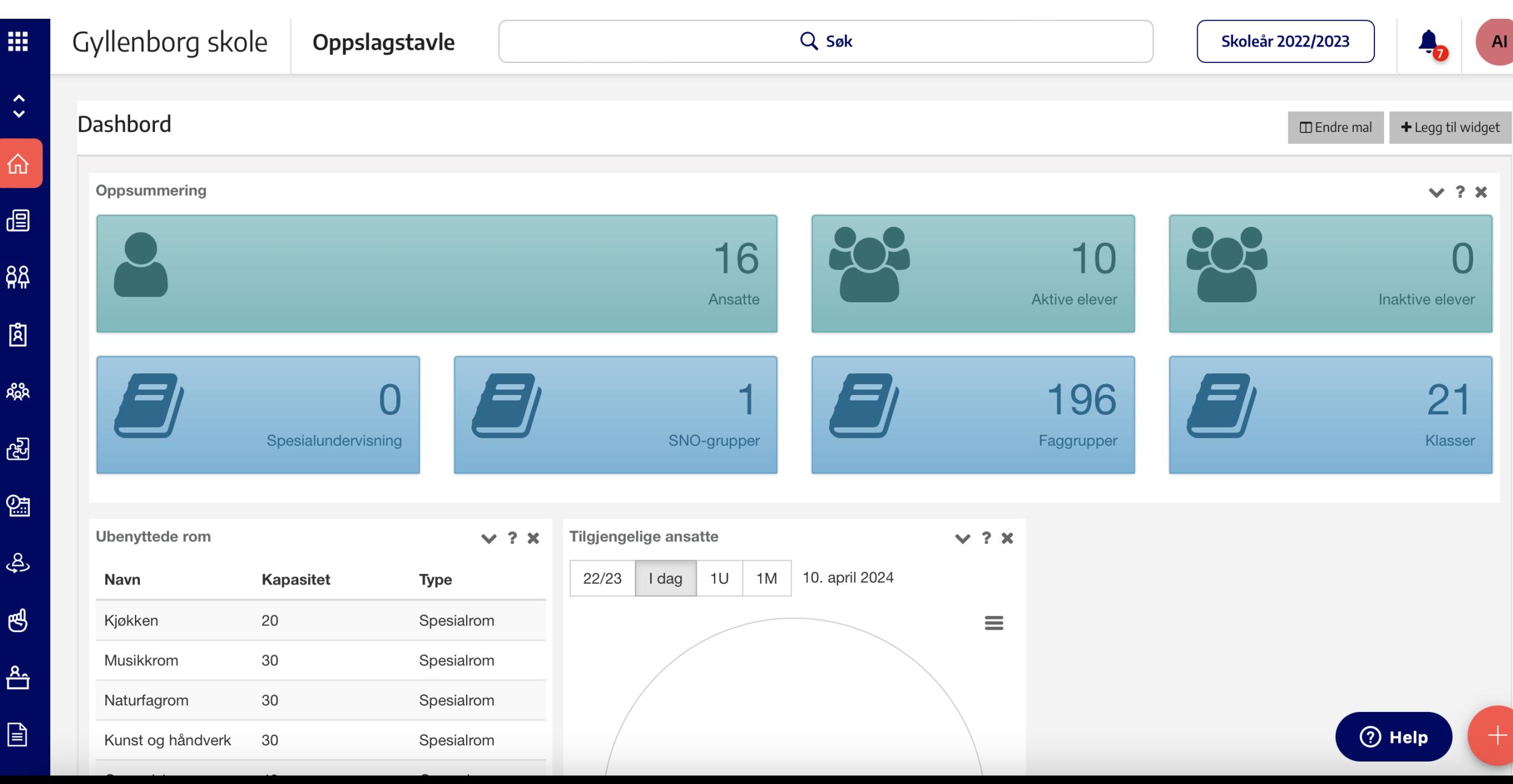

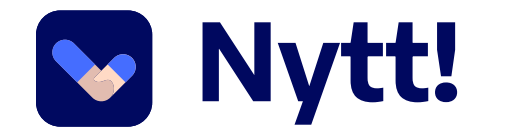

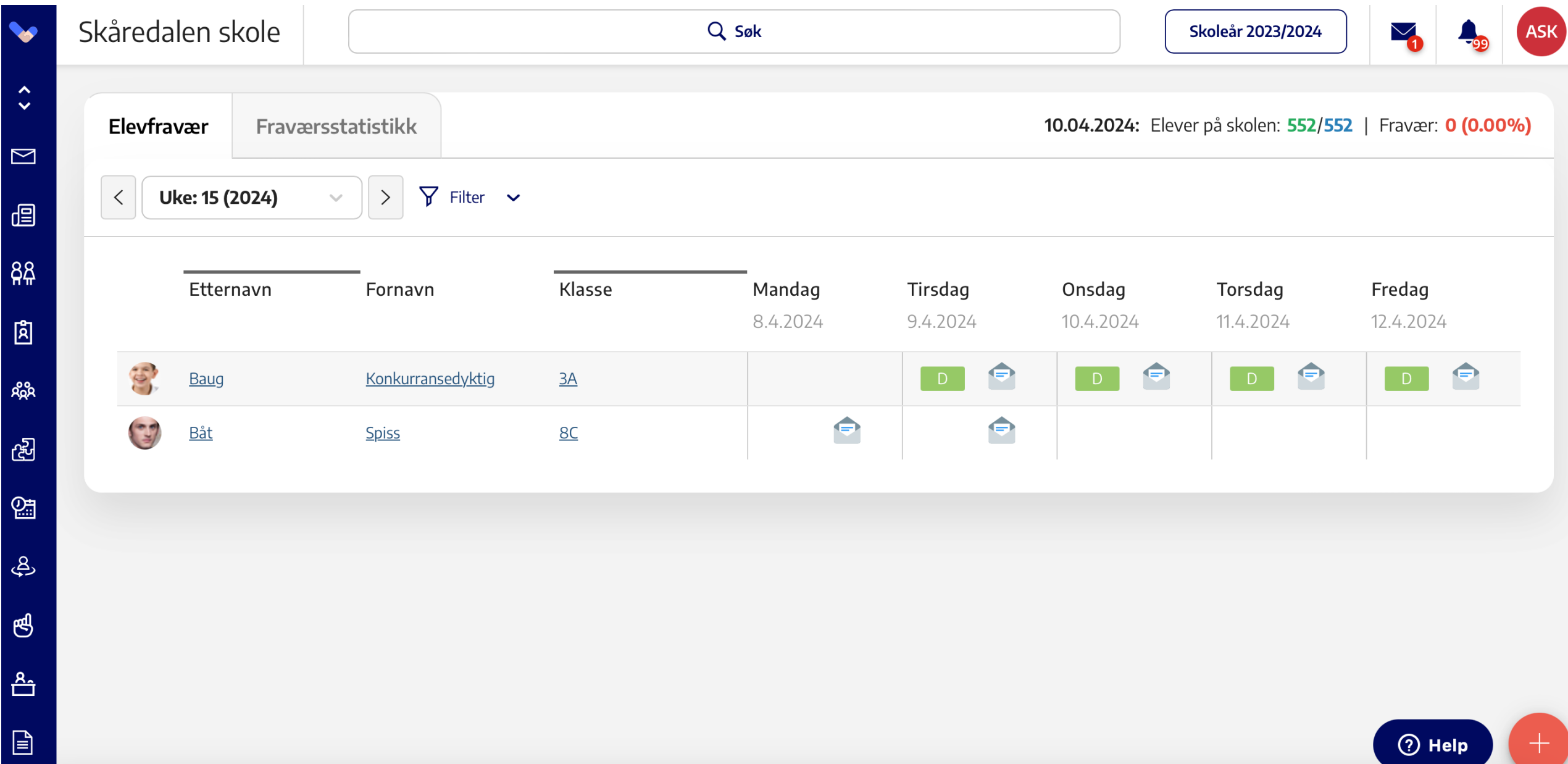

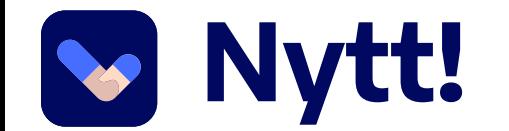

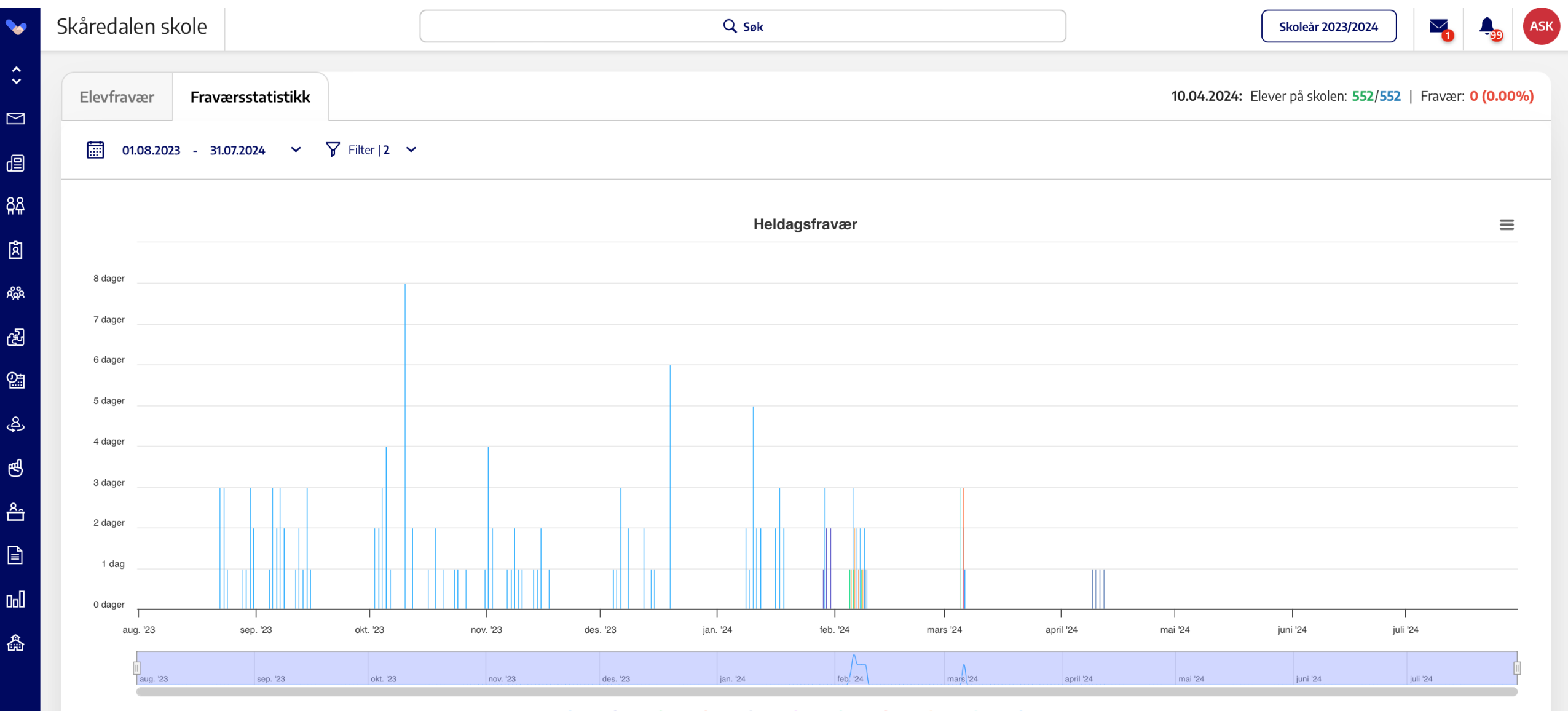

 $9B$  $\bullet$  1A  $\bullet$  2B  $\bullet$  $\bullet$  7B 8B  $\bullet$  8A  $\bullet$  10A  $\bullet$ 1C  $• 1B$ 3A  $6A$ 

 $③$  Help

Wytt!

п

 $\beta$ 

R

G

É

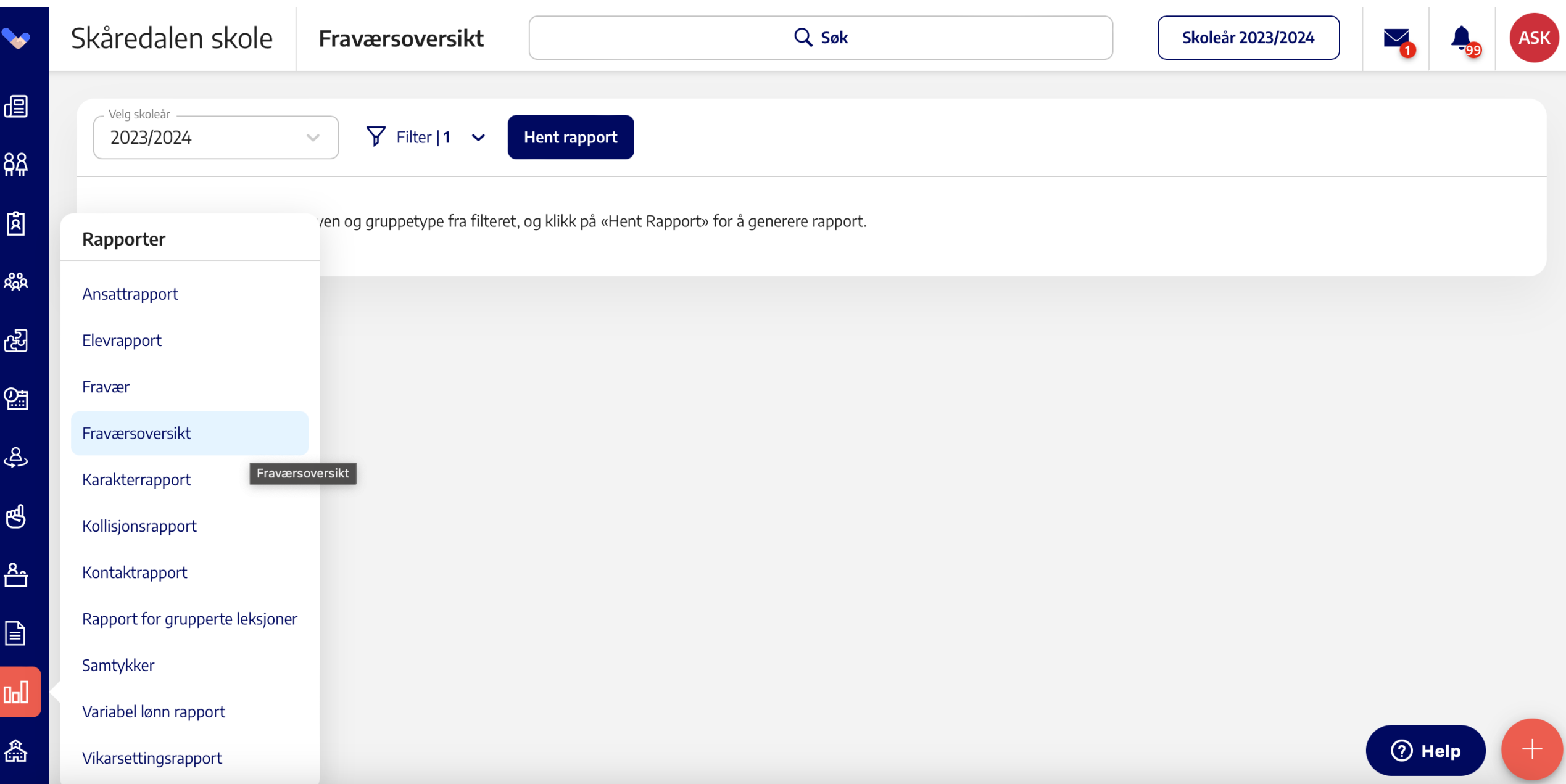

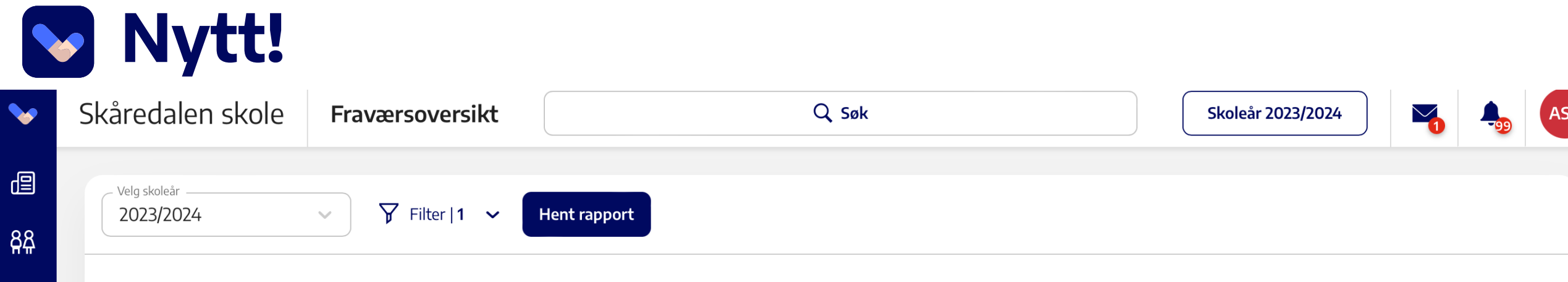

 $\mathbb{B}$ 

<mark>ዳ</mark>ុង

ද්ධි

 $\mathbb{R}$ 

යු

 $\mathfrak{G}$ 

 $\triangle$ 

 $\boxed{\exists}$ 

 $0\mathrm{d}$ 

Â

 $Q$  $\equiv$  $\bullet$ Ш

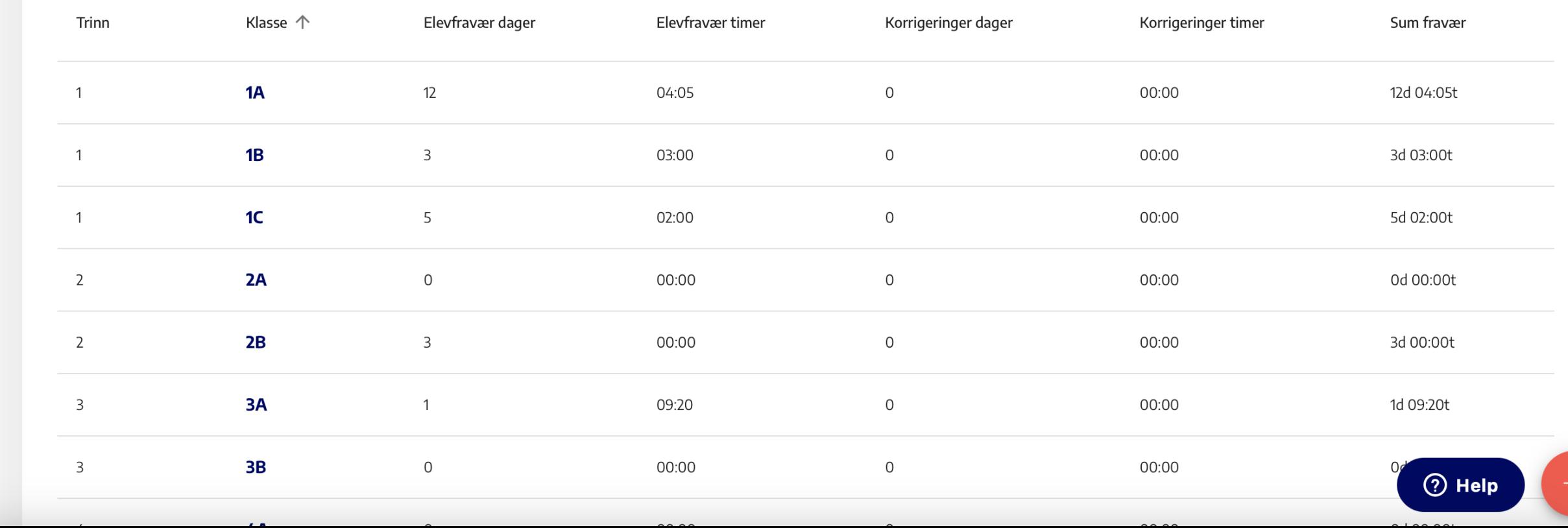

W Nytt!

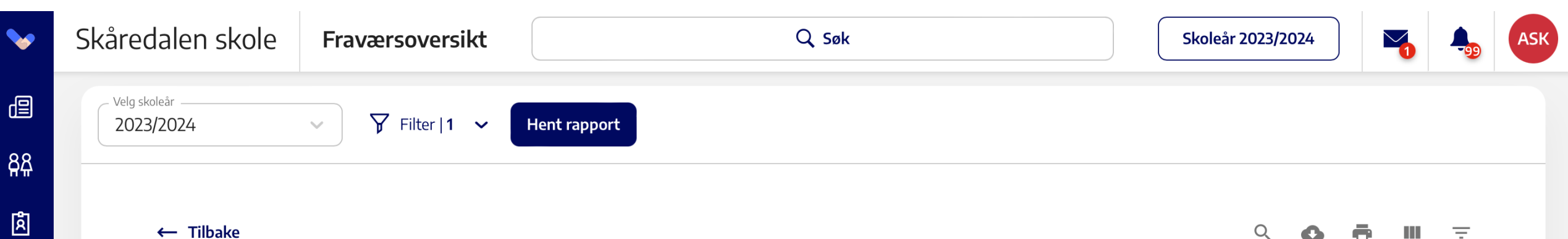

 $\leftarrow$  Tilbake

 $R_{\rm{R}}^{\rm{so}}$ 

සි

图

යු

 $\mathbb{R}^3$ 

 $\triangleq$ 

 $\boxed{\exists}$ 

 $0\mathrm{d}$ 

矗

 $Q$ Ш  $\equiv$ ō  $\bullet$ 

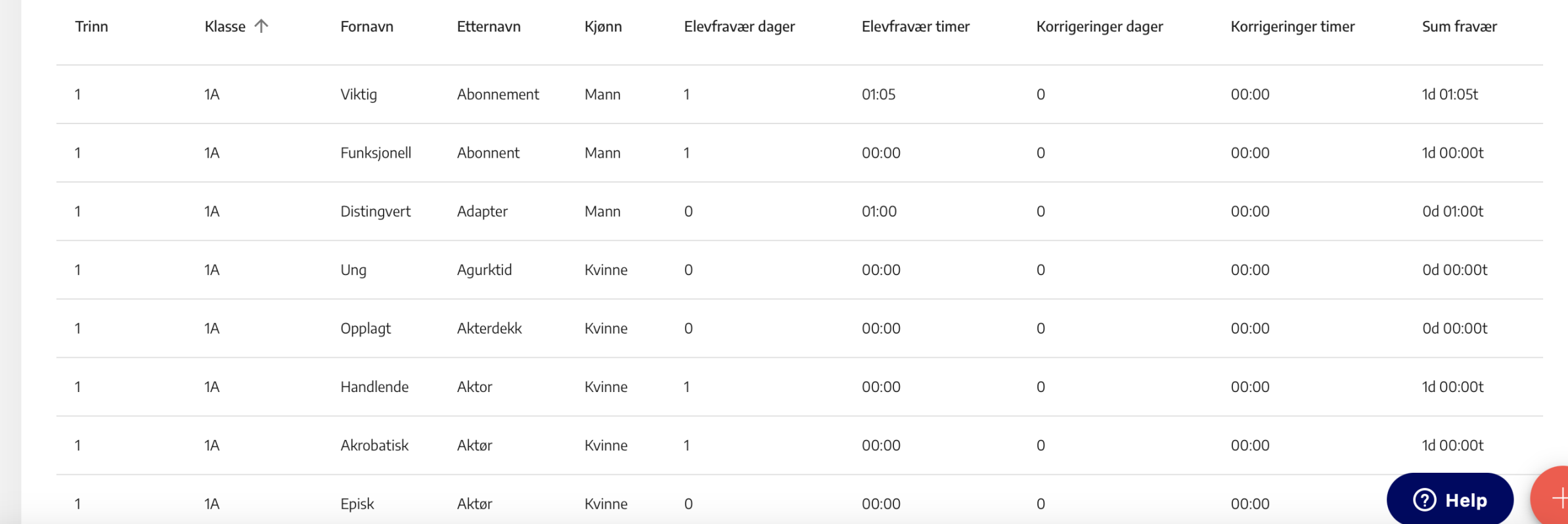

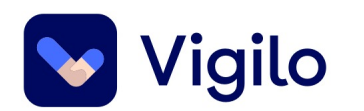

### **Rapporter**

- Husk at rapporter er "ferskvare" spesielt samtykkerapporten.
- Slett rapporter du ikke trenger lenger (NB! Husk å tømme papirkurv!)
- Får du uleselige rapporter?

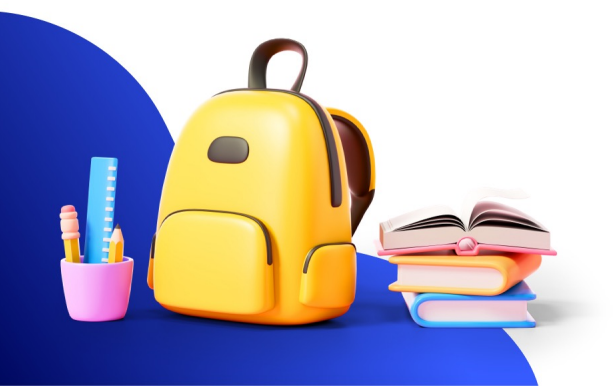

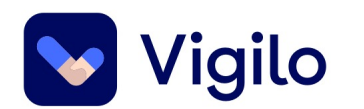

Får du opp uleselige rapporter der all data legger seg i én kolonne?

Det finnes det en enkel løsning på!

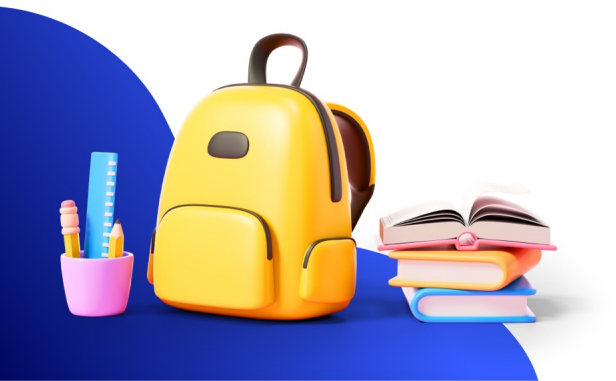

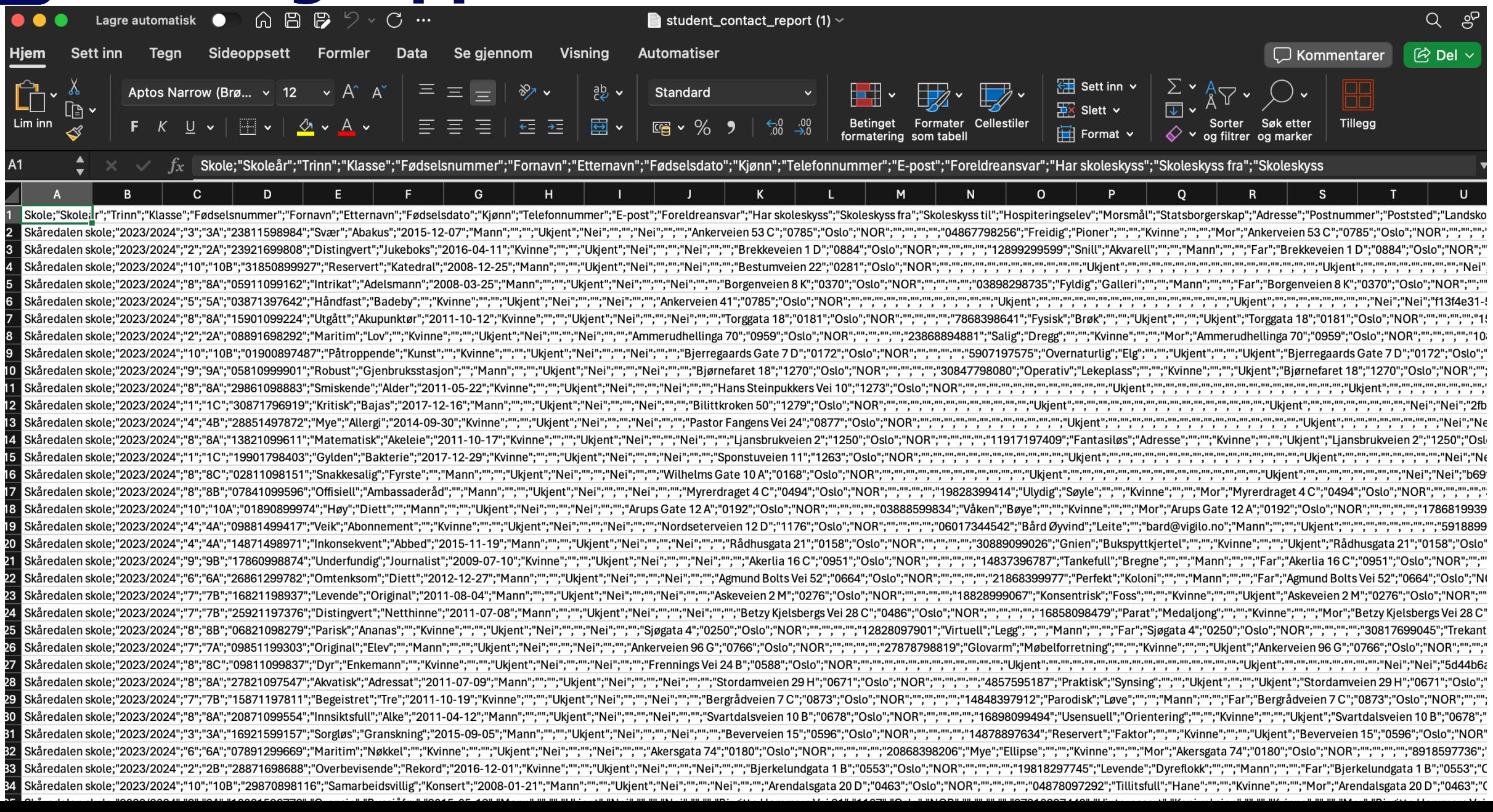

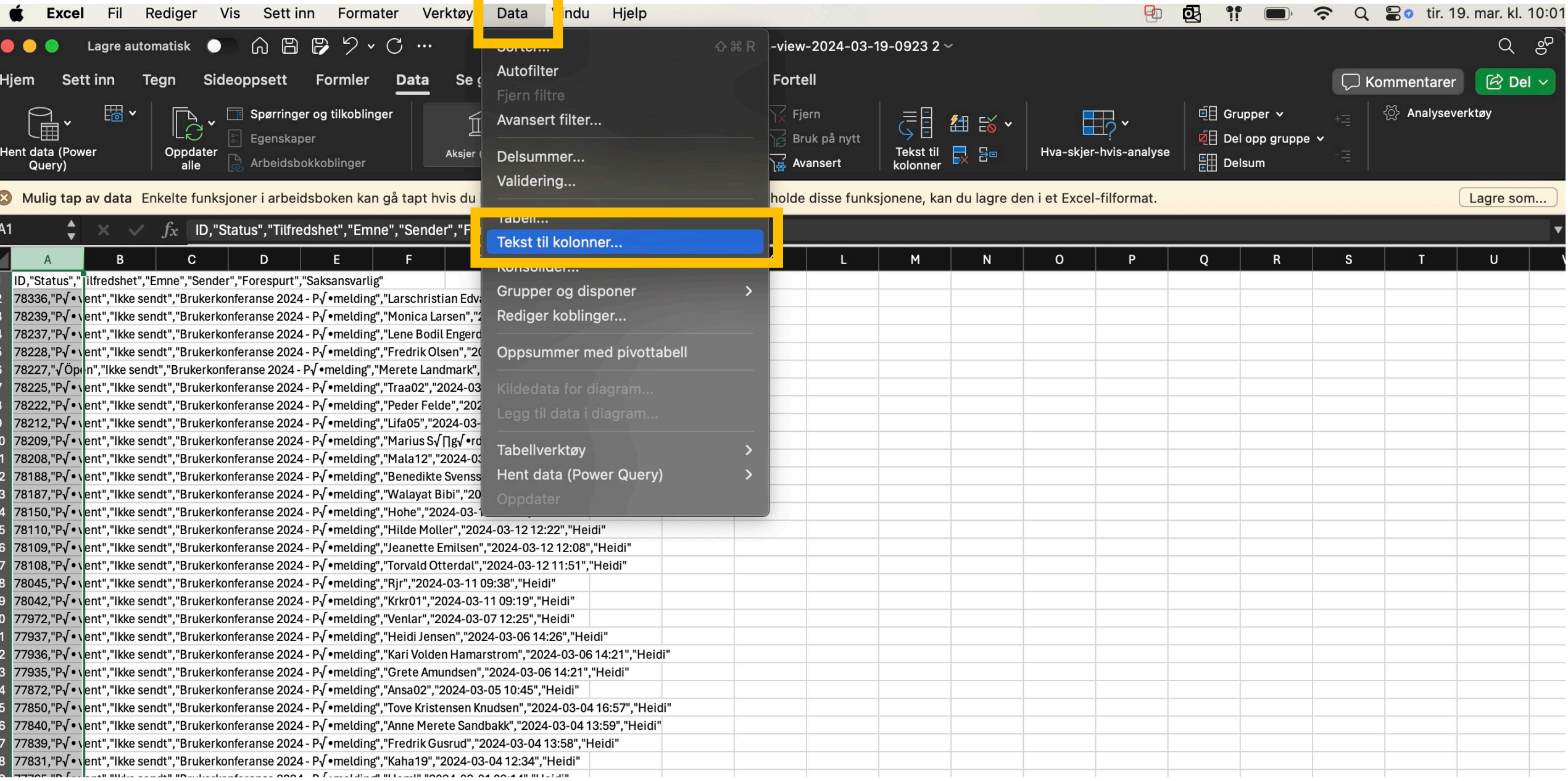

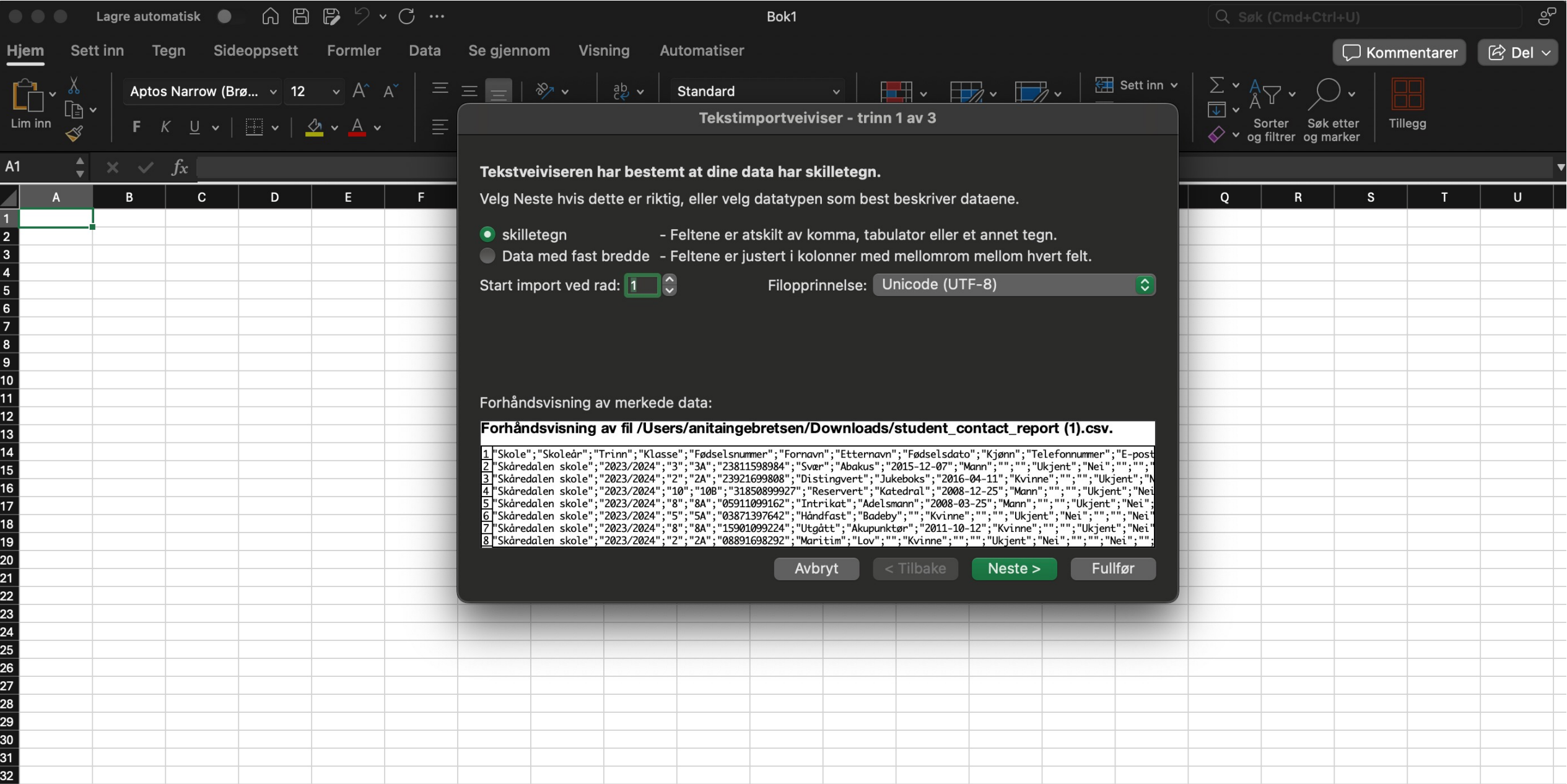

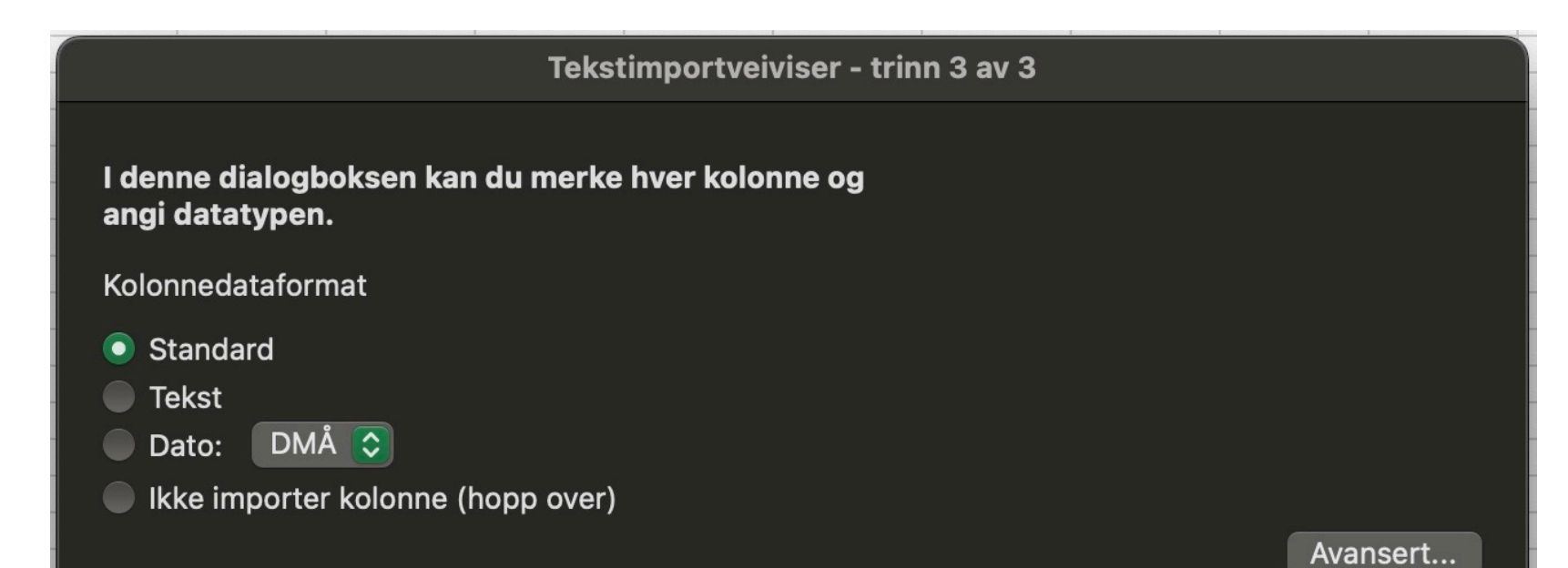

#### Forhåndsvisning av merkede data:

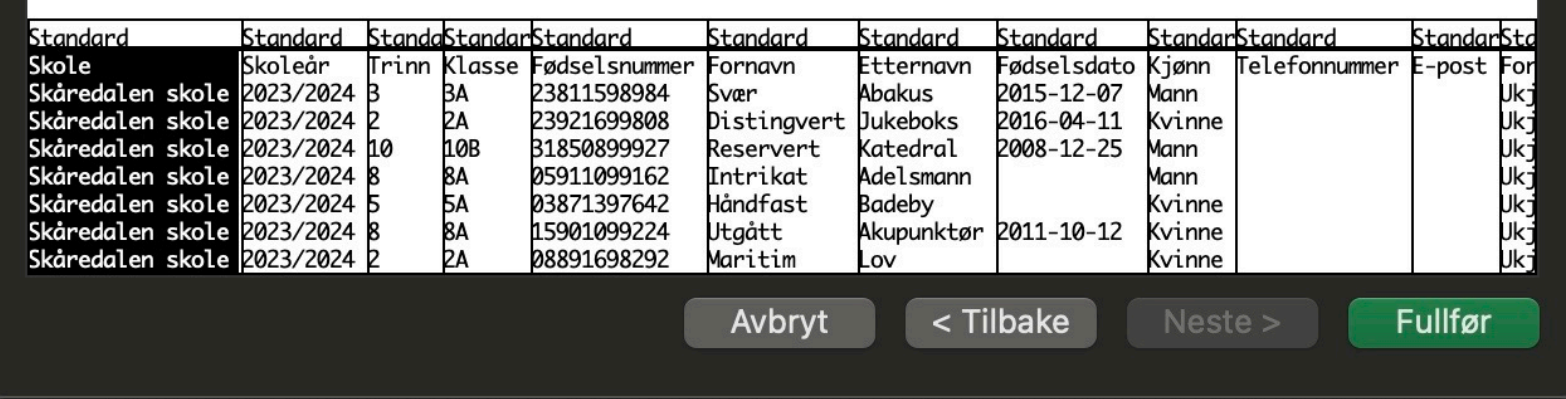

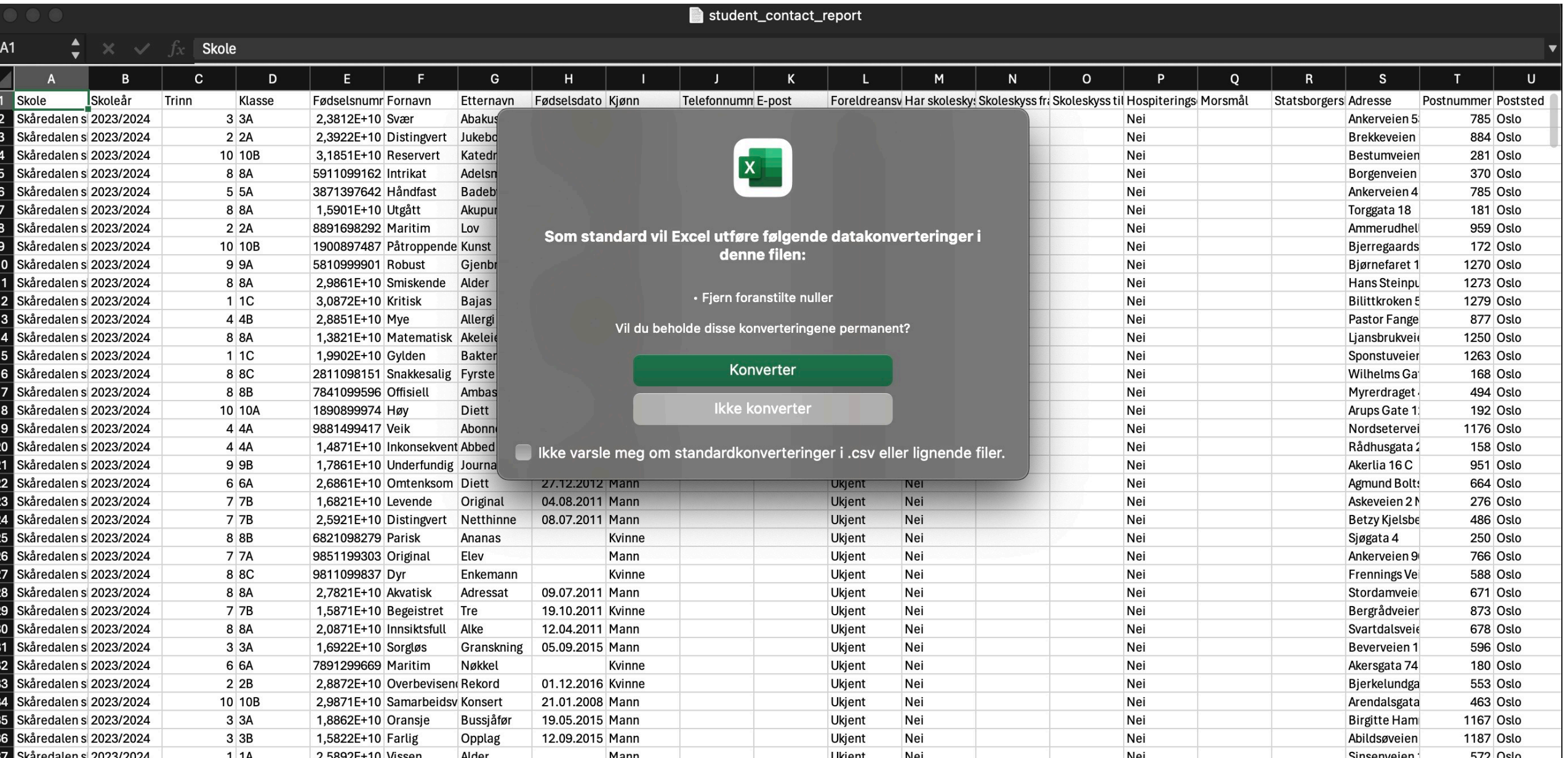

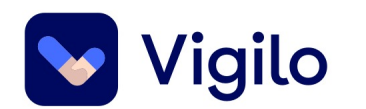

### **Klasselister**

Marger som forskyver seg, tekst som faller ut....

Jeg vil ha en klasseliste med ALT av informasjon, men da blir det umulig å skrive ut. Finnes det en løsning?

Det meste kan løses med noen formler i et regneark!

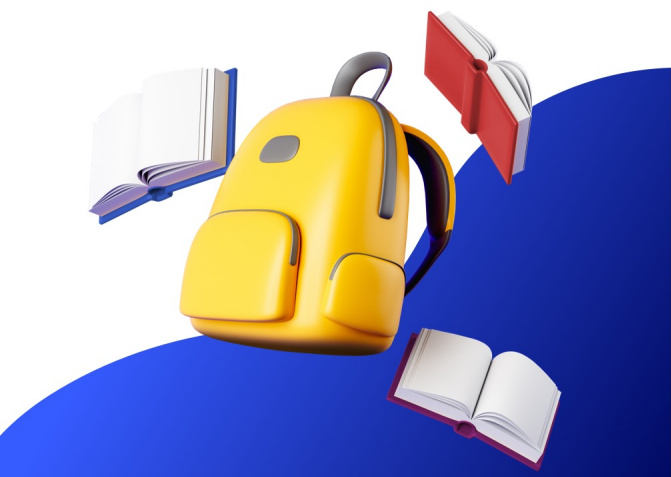

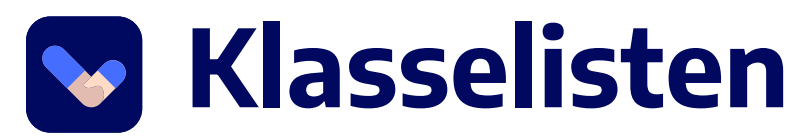

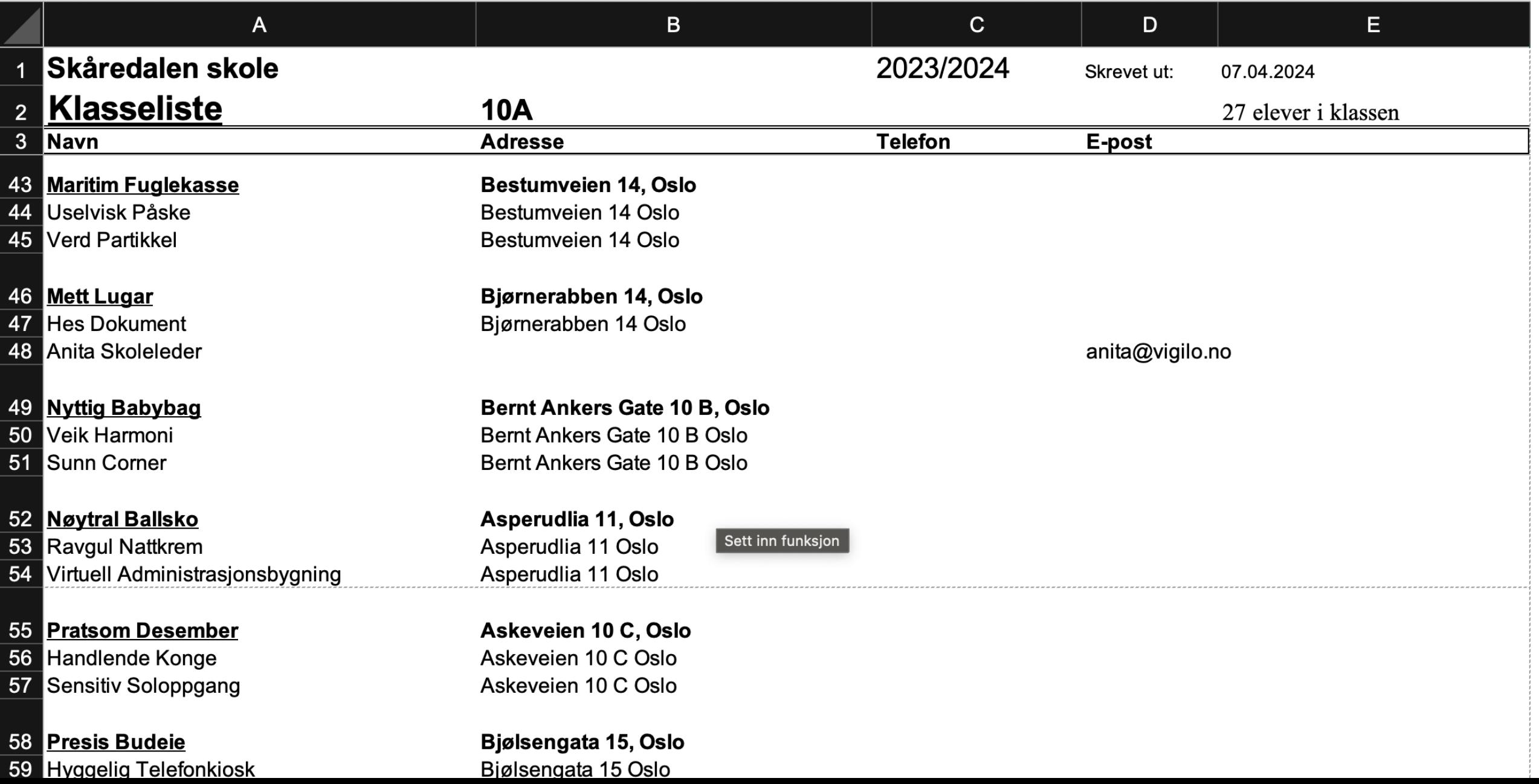

#### **Klasselisten**

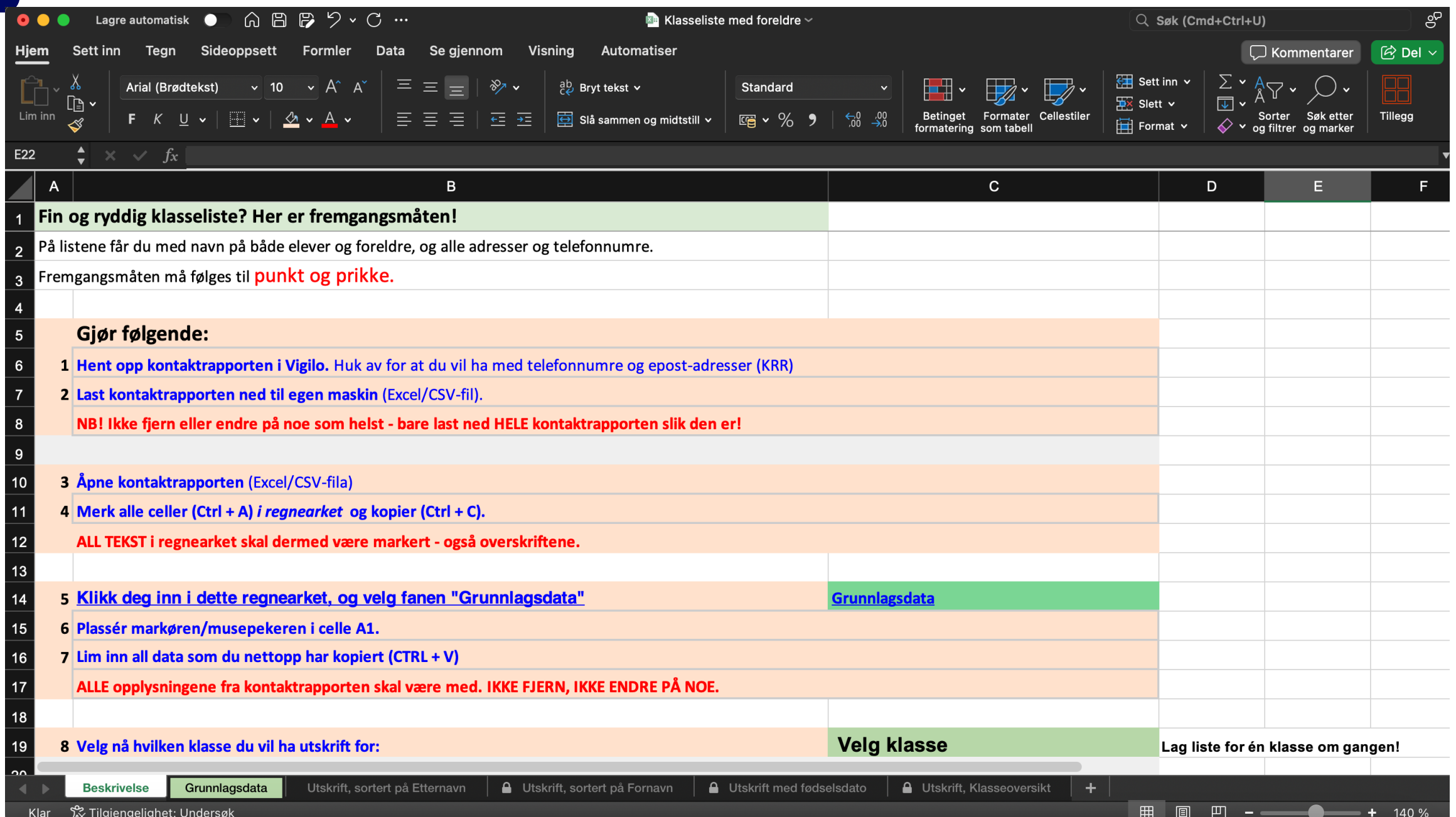

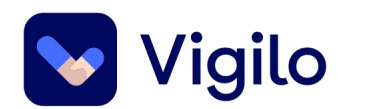

### **Vi deler erfaringer**

• Hva er viktig for DEG for å få en god arbeidsflyt og effektivitet i hverdagen?

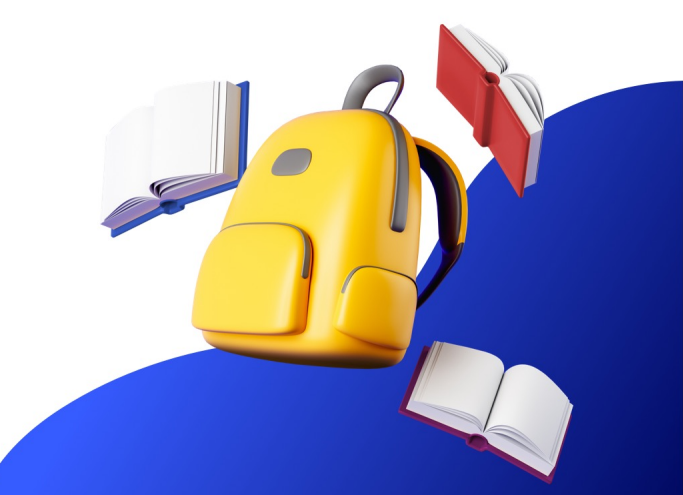

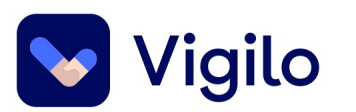

 $10.50 - 11.00$ 

 $11.00 - 11.50$ 

#### **Seminarrunde 2:**

#### 2A: Vikarhåndtering, Arbeidstidsavtale og effekter av dette

Mingling og kaffe-før-lunsj

Målgruppe er deg med brukerrolle i Vigilo: skole-leder **Rom: Henri Dunant** 

2B: Vitnemål, vigo, eksamen og vurdering

Målgruppe er deg med brukerrolle i Vigilo: skole-leder **Rom:** Upartiskhet

2C: Skole- hjem samarbeid: praktisk **bruk** 

 $\checkmark$ 

⌒

Målgruppe er deg med brukerrolle i Vigilo: skole- ansatt **Rom: Humanitet**